#### По вопросам продаж и поддержки обращайтесь:

Волгоград (844)278-03-48, Воронеж (473)204-51-73, Екатеринбург (343)384-55-89, Казань(843)206-01-48, Краснодар(861)203-40-90, Красноярск(391)204-63-61, Москва(495)268-04-70, Нижний Новгород(831)429-08-12, Самара(846)206-03-16, Санкт-Петербург(812)309-46-40, Саратов(845)249-38-78, Единый адрес: fhv@nt-rt.ru

### www.fishvalve.nt-rt.ru

**Краткое руководство пользователя Цифровой контроллер клапанов DVC2000**

# **Цифровой контроллер клапанов DVC2000 Fisher® FIELDVUE**

## **Содержание**

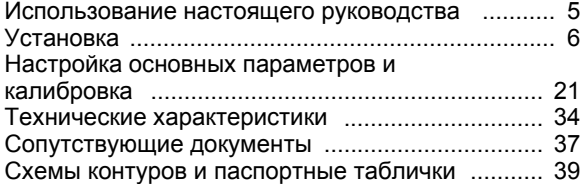

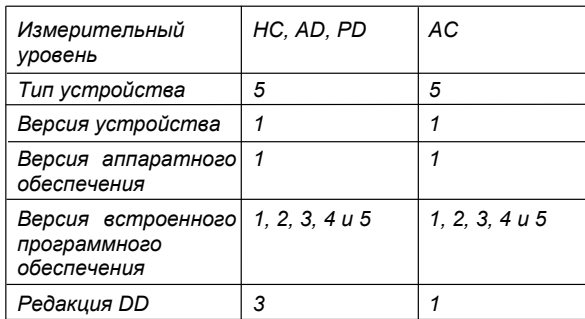

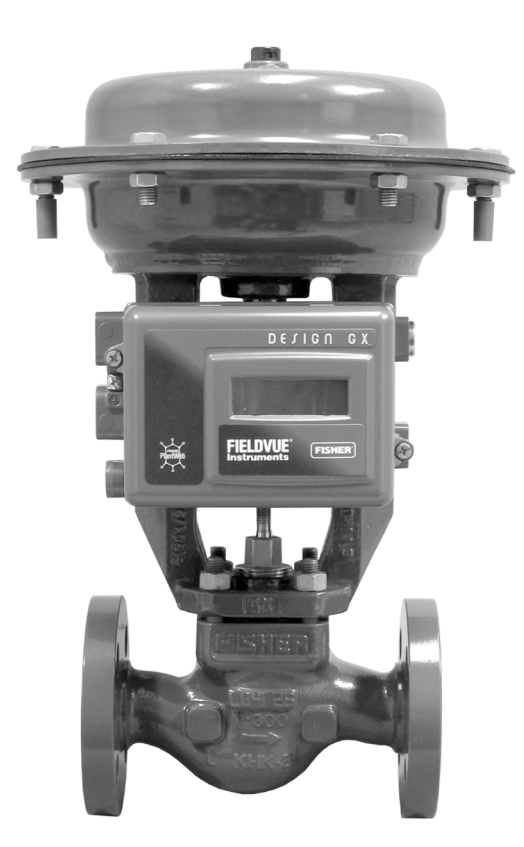

W8861

### **Примечание**

В настоящем руководстве представлена информация об установке, первичной настройке и калибровке цифрового контроллера клапанов серии DVC2000. Дополнительные сведения содержатся в руководстве по эксплуатации цифрового контроллера клапанов FIELDVUE серии DVC2000 (документ D103176X012), которое можно получить в отделе сбыта фирмы Emerson Process Management или на сайте www.FIELDVUE.com.

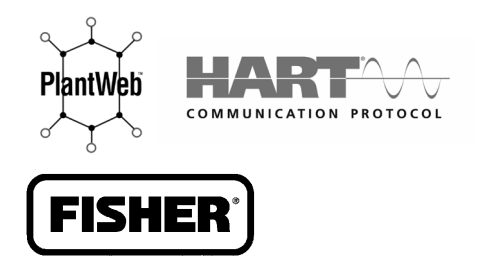

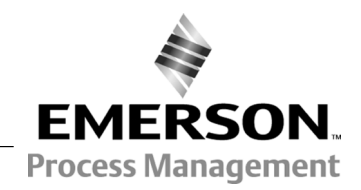

## **Блок-схема локального интерфейса**

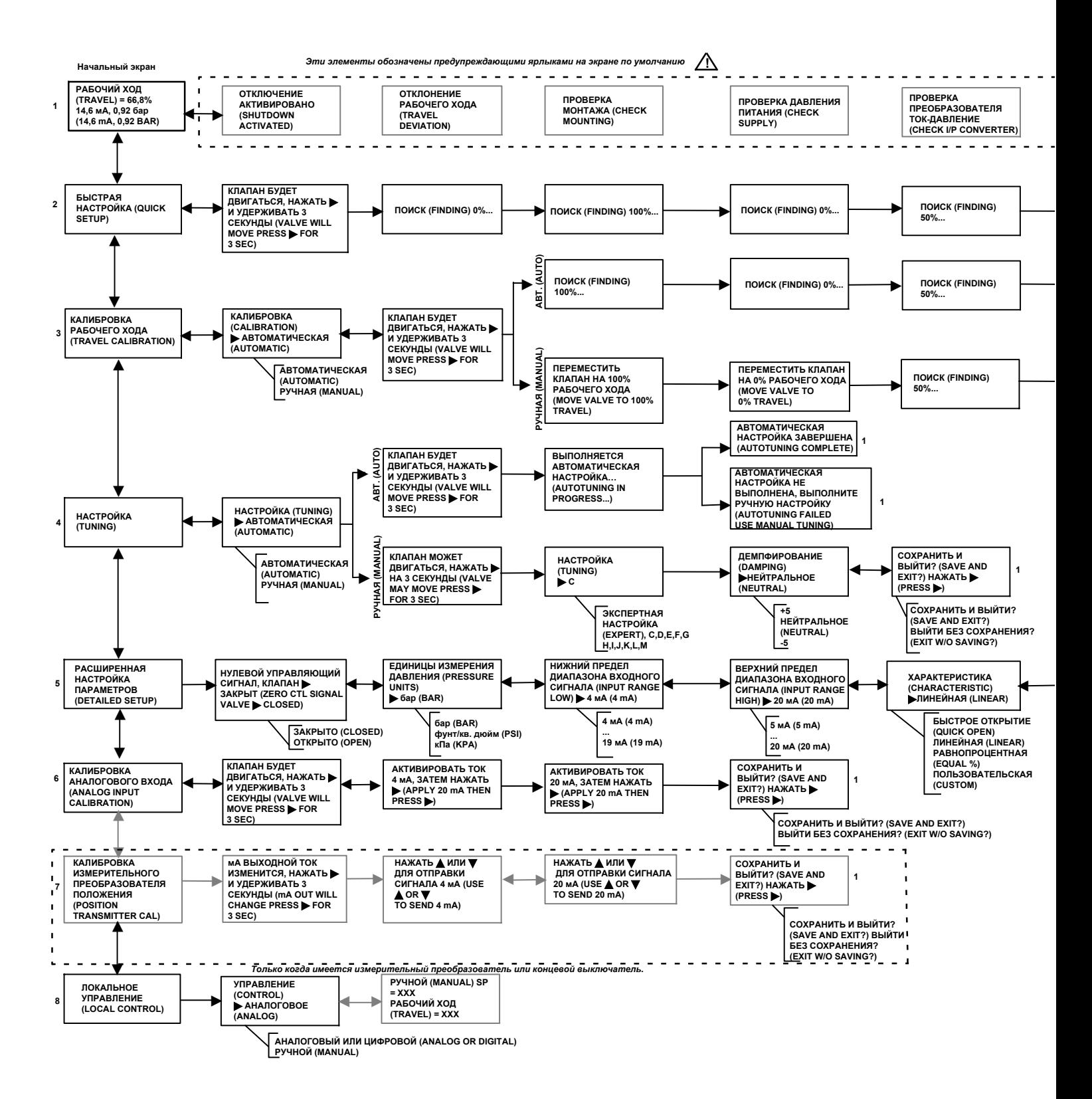

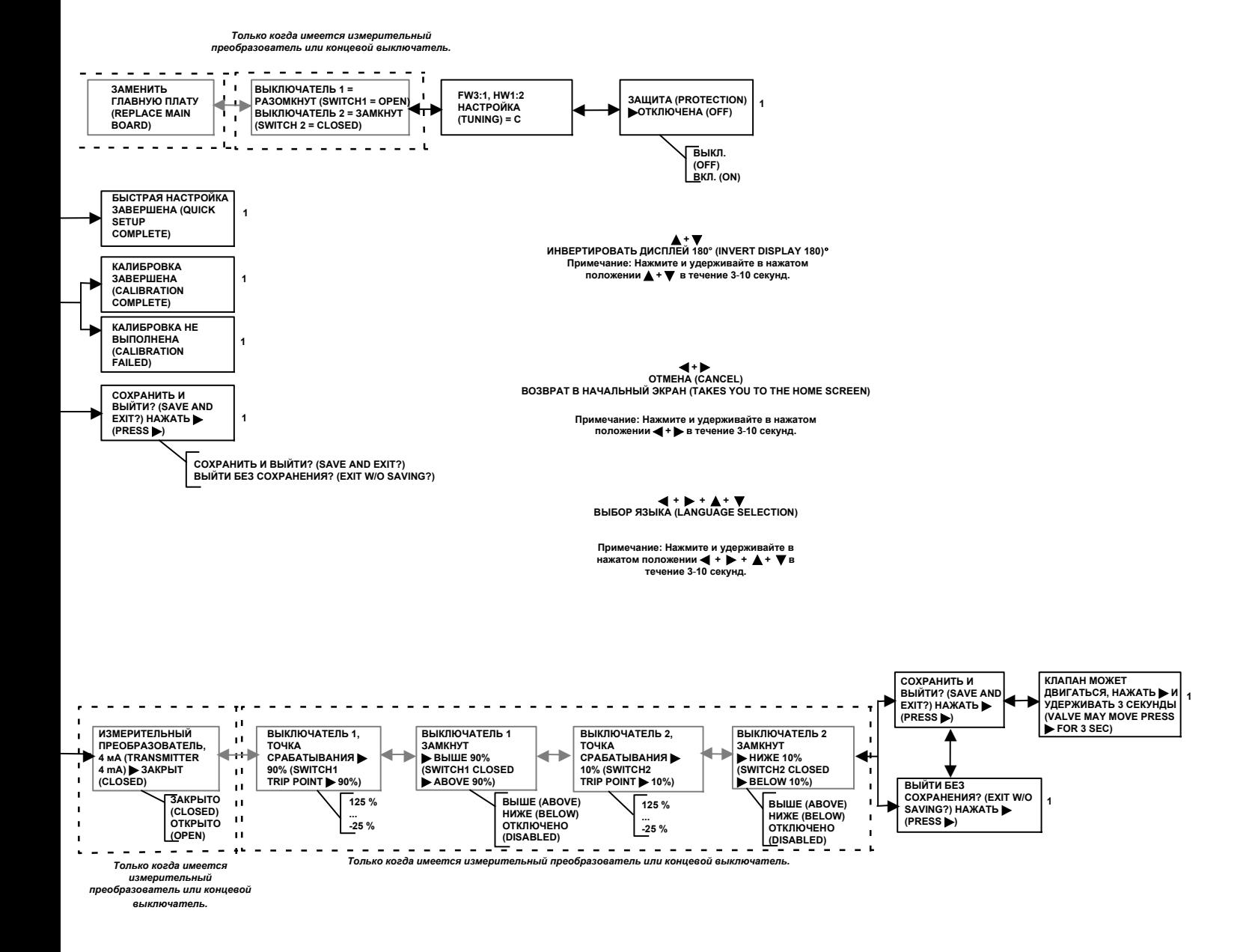

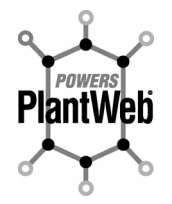

**ЦИФРОВОЙ КОНТРОЛЛЕР КЛАПАНОВ DVC2000 FIELDVUE ЯВЛЯЕТСЯ ЦЕНТРАЛЬНЫМ КОМПОНЕНТОМ ЦИФРОВОЙ АРХИТЕКТУРЫ PLANTWEB™. ЦИФРОВОЙ КОНТРОЛЛЕР КЛАПАНОВ СОБИРАЕТ ДИАГНОСТИЧЕСКИЕ ДАННЫЕ О КЛАПАНЕ И ПЕРЕДАЕТ ИХ В СИСТЕМУ PLANTWEB. РАБОТАЯ СОВМЕСТНО С ПРОГРАММНЫМ ОБЕСПЕЧЕНИЕМ VALVELINK™, КОНТРОЛЛЕР DVC2000 ПРЕДОСТАВЛЯЕТ ПОЛЬЗОВАТЕЛЯМ ТОЧНУЮ ИНФОРМАЦИЮ О РАБОТЕ КЛАПАНА, ВКЛЮЧАЯ ФАКТИЧЕСКОЕ ПОЛОЖЕНИЕ ШТОКА КЛАПАНА, СИГНАЛ НА ВХОДЕ ПРИБОРА И ДАВЛЕНИЕ ВОЗДУХА НА ПРИВОД. С ПОМОЩЬЮ ЭТОЙ ИНФОРМАЦИИ ЦИФРОВОЙ КОНТРОЛЛЕР КЛАПАНОВ ПРОИЗВОДИТ НЕ ТОЛЬКО САМОДИАГНОСТИКУ, НО И ДИАГНОСТИКУ КЛАПАНА И ПРИВОДА, К КОТОРЫМ ОН ПОДКЛЮЧЕН.**

## n**Контрольный перечень для установки и настройки основных параметров**

### Установка

### **Монтаж**

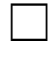

Прибор правильно установлен на приводе. См. инструкции по установке, входящие в комплект для монтажа.

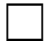

Магнитная батарея установлена правильно. См. инструкции по установке, входящие в комплект для монтажа.

### **Пневматические соединения и подача воздуха**

Подача воздуха подключена, давление соответствует норме. Подсоедините трубопровод подачи, как описано на стр. 17. Также см. технические характеристики на стр. 34.

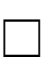

 $\Box$ 

 $\Box$ 

Выход прибора подсоединен к приводу. Подсоедините выход прибора, как описано на стр. 18.

### **Электрические соединения**

j Электропроводка контура правильно подключена <sup>к</sup> положительной <sup>и</sup> отрицательной клеммам КОНТУРА (LOOP) в клеммной коробке. Подсоедините электропроводку контура, как описано на стр. 18.

Клеммы концевого выключателя и измерительного преобразователя (если установлены) правильно подключены к соответствующим клеммам клеммной коробки, как описано на стр. 18.

## Настройка основных параметров и калибровка

Настройка основных параметров завершена. Чтобы автоматически откалибровать и настроить прибор, выполните процедуру быстрой настройки (см. стр. 23).

Конечный элемент управления правильно реагирует на изменение уставки и работает<br>устойчиво. При необходимости выполните ручную настройку (см. стр. 25).

Теперь конечный элемент управления готов к эксплуатации.

### ПРЕДУПРЕЖДЕНИЕ

**Это изделие предназначено для конкретного диапазона технических условий применения (см. таблицу технических характеристик на стр. 34). Неправильная настройка прибора может привести к выходу изделия из строя, повреждению имущества или травмам.**

## **Описание изделия**

Цифровой контроллер клапанов DVC2000 (см. рис. 1) представляет собой коммуникационный микропроцессорный позиционер клапана, преобразующий электрический сигнал в пневматический.

Кроме своей основной функции преобразования входного токового сигнала (4-20 мА) в выходной пневматический, цифровые контроллеры DVC2000 осуществляют связь через локальный дисплей и/или по протоколу HART®. Возможен вариант исполнения, в котором предусмотрены изолированные электрические цепи для двух (2) встроенных концевых выключателей (для индикации открытия и закрытия клапана) и для измерительного преобразователя положения клапана (для отдельного сигнала обратной связи о положении клапана).

Цифровой контроллер клапанов DVC2000 предназначен для замены стандартных пневматических и электропневматических позиционеров, монтируемых на клапанах.

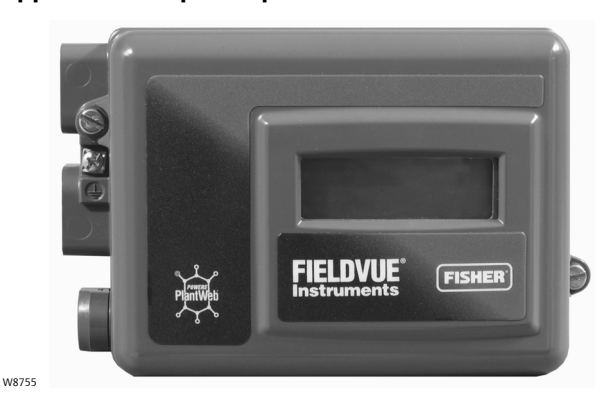

**Рис. 1. Цифровой контроллер клапанов DVC2000 FIELDVUE**

Персонал, устанавливающий, эксплуатирующий или обслуживающий цифровой контроллер клапанов DVC2000, должен пройти полное обучение и иметь опыт монтажа, эксплуатации и технического обслуживания клапанов, приводов и сопутствующего оборудования. **Во избежание травм персонала или повреждения оборудования необходимо внимательно изучить все указания данного краткого руководства пользователя, включая меры предосторожности и предупреждения, полностью разобраться в них и выполнять их.** При возникновении вопросов относительно данных указаний следует приостановить все действия и обратиться в местное торговое представительство Emerson Process Management.

## **Использование настоящего руководства**

В данном руководстве приведена информация об установке, настройке параметров и калибровке цифрового контроллера клапанов модели DVC2000. Дополнительная информация по установке, эксплуатации и техническому обслуживанию цифрового контроллера клапанов DVC2000 имеется в сопутствующих документах, перечисленных на стр. 37.

В данном руководстве содержатся инструкции по начальной настройке и калибровке контроллера DVC2000 с помощью локального интерфейса оператора. Интерфейс включает жидкокристаллический дисплей, четыре кнопки и выключатель для настройки измерительного преобразователя положения. Прибор DVC2000 поставляется с одним из трех возможных языковых пакетов, в зависимости от версии встроенного ПО и варианта заказа. Варианты языковых пакетов приведены в таблице 5. Для выполнения языковой настройки выполните процедуру, описанную в разделе Настройка основных параметров. Для работы локального интерфейса напряжение питания прибора должно составлять не менее 8,5 В, а ток - не менее 3,5 мА. Для некоторых процедур необходим ток до 20 мА.

Можно также производить настройку и калибровку прибора с помощью полевого коммуникатора или персонального компьютера с установленным ПО ValveLink или AMS Suite (программой управления интеллектуальным устройством (Intelligent Device Manager)). Информация по использованию программного обеспечения с прибором FIELDVUE содержится в соответствующем руководстве пользователя или справочной системе.

## **Установка**

### **Примечание**

Прибор DVC2000 не рассчитан на внесение поправки на значительное вращение штоков на приводах со скользящим штоком.

### ПРЕДУПРЕЖДЕНИЕ

**Будьте осторожны и не допускайте травм персонала или повреждения оборудования в результате внезапной разгерметизации технологических систем под давлением или разлета деталей. Перед монтажом цифрового контроллера клапанов DVC2000:**

- D **Всегда используйте защитную спецодежду, перчатки и средства защиты глаз во время монтажных работ.**
- D **Запрещается снимать привод с клапана, пока внутри последнего находится рабочая среда под давлением.**
- D **Отсоедините все линии, по которым на привод подаются сжатый воздух, электроэнергия и управляющие сигналы. Удостоверьтесь в том, что привод не может внезапно открыть или закрыть регулирующий клапан.**
- D **Используйте байпасные клапаны или полностью изолируйте клапан от технологического процесса, чтобы прекратить подачу давления технологической среды на регулирующий клапан. Стравите давление технологической среды с обоих концов регулирующего клапана.**
- D **Выполните блокировку согласно установленной процедуре, чтобы вышеуказанные требования не были нарушены во время работы с оборудованием.**
- D **Совместно с инженером-технологом или инженером по технике безопасности следует определить дополнительные меры по защите от воздействия рабочей среды.**
- D **В случае пневматического привода стравите из него нагрузочное давление, а также устраните давление пружины привода на шток клапана; это обеспечит безопасное снятие соединительной муфты штока.**

## Классификация опасных зон и специальные инструкции по безопасной эксплуатации и монтажу в опасных зонах

На некоторых паспортных табличках может быть указано несколько сертификатов. Каждый сертификат предусматривает особые требования к механическому и электрическому монтажу, а также к условиям безопасной эксплуатации. Эти особые указания по безопасной эксплуатации служат дополнением к стандартным процедурам установки и могут заменять их. Специальные инструкции предоставляются по согласованию.

### **Примечание**

Данная информация является дополнением к информации, приведенной на паспортной табличке изделия.

Информация о сертификациях содержится на паспортной табличке. Для получения информации по сертификатам, не упомянутым в данном руководстве, следует обращаться в торговое представительство компании Emerson Process Management.

### ПРЕДУПРЕЖДЕНИЕ

**Несоблюдение настоящих условий безопасной эксплуатации может привести к травмам персонала или повреждению оборудования в результате пожара или взрыва, а также к пересмотру категории зоны.**

### **CSA**

### **Искробезопасность и невоспламеняемость**

Отсутствие особых условий для безопасной эксплуатации.

Для получения информации по сертификатам см. таблицу 1, на рис. 26 показана схема контура CSA, а на рис. 28 показана типичная паспортная табличка с сертификацией CSA и FM.

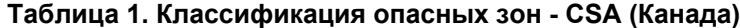

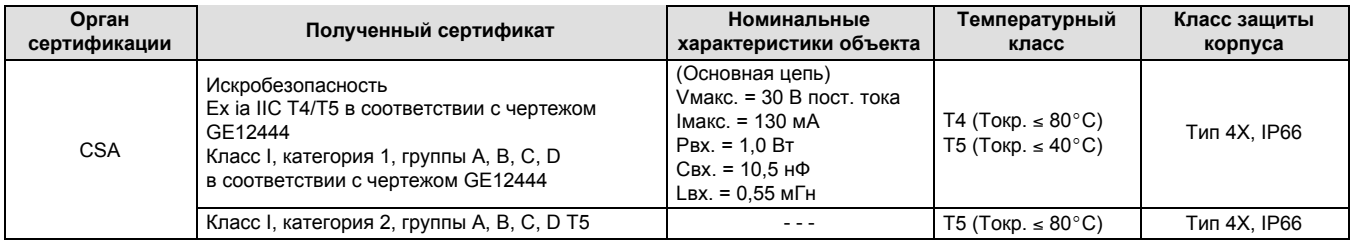

### **FM**

### **Искробезопасность, невоспламеняемость**

Отсутствие особых условий для безопасной эксплуатации.

Для получения информации по сертификатам см. таблицу 2, на рис. 27 показана схема контура FM, а на рис. 28 показана типичная паспортная табличка с сертификацией CSA и FM.

### **Таблица 2. Классификация опасных зон - FM (США)**

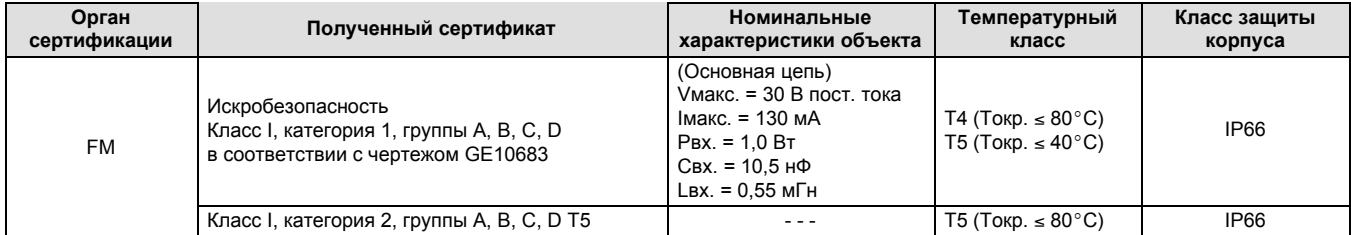

### **ATEX**

**Особые условия для безопасной эксплуатации**

### **Искробезопасность**

Данное оборудование является искробезопасным. Его можно устанавливать в опасных зонах.

К клеммным коробкам можно подключать лишь оборудование с сертификатом искробезопасности; эти комбинации оборудования должны отвечать правилам искробезопасности.

Соединение прибора нужно выполнять в соответствии с инструкциями по установке производителей (см. чертеж GE14685).

Прибор не должен подвергаться воздействию трения и механическим ударам.

Температурные классы

Т4 в Та  $\leq 80^\circ$ С Т5 в Та  $\leq 40^\circ \text{C}$ 

Дополнительная информация об аттестации приведена в таблице 3, схема контура ATEX показана на рис. 29, типичная паспортная табличка ATEX показана на рис. 30.

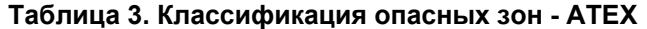

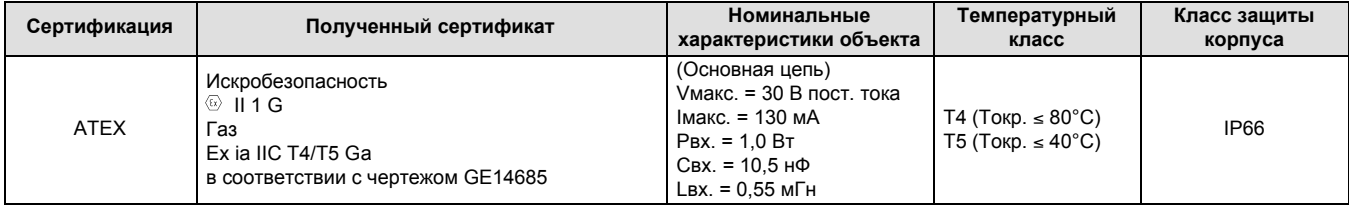

### **IECEx (схема сертификации стандартов для электрического оборудования во взрывоопасной атмосфере)**

### **Условия сертификации**

#### **Искробезопасность**

Соединение прибора нужно выполнять в соответствии с инструкциями по установке производителей к искробезопасным барьерам, которые отвечают указанным ниже требованиям для каждого комплекта клемм.

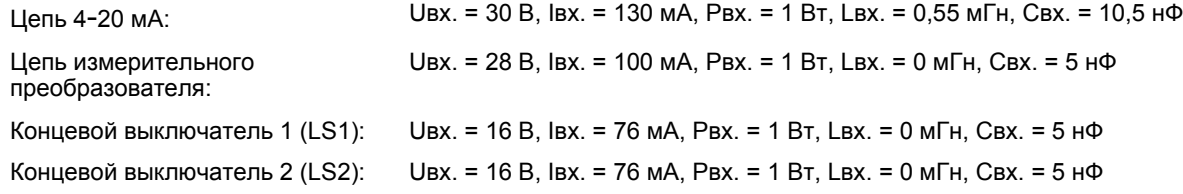

Дополнительная информация об аттестации приведена в таблице 4, схема контура IECEx показана на рис. 31, типичная паспортная табличка IECEx показана на рис. 32.

**Таблица 4. Классификация опасных зон - IECEx**

| Сертификация | Полученный сертификат                                                            | Номинальные<br>характеристики объекта                                                                                                    | Температурный<br>класс                 | Класс защиты<br>корпуса |
|--------------|----------------------------------------------------------------------------------|----------------------------------------------------------------------------------------------------|----------------------------------------|-------------------------|
| <b>IECEX</b> | Искробезопасность<br>Газ<br>Ex ia IIC T4/T5<br>в соответствии с чертежом GE14581 | (Основная цепь)<br>Умакс. = 30 В пост. тока<br>Імакс. = 130 мА<br>$P_{\text{BX}} = 1.0 B_{\text{T}}$<br>Свх. = 10,5 н $\Phi$<br>Lвх. = 0,55 мГн | Т4 (Токр. ≤ 80°С)<br>Т5 (Токр. ≤ 40°С) | <b>IP66</b>             |

## **Монтаж клапана и привода**

Если цифровой контроллер клапанов был заказан как часть регулирующего клапана в сборе, его установка на привод и калибровка осуществляются специалистами завода-изготовителя. Если вы заказываете цифровой контроллер клапанов отдельно, потребуется комплект для монтажа цифрового контроллера клапанов на привод. Следующие процедуры являются общими методическими рекомендациями, которые следует учитывать при монтаже цифрового контроллера клапана. Подробные сведения о монтаже цифрового контроллера клапана на конкретной модели привода содержатся в инструкциях, прилагаемых к монтажному комплекту.

Корпус прибора DVC2000 может иметь четыре различные конфигурации, в зависимости от метода монтажа привода и варианта резьбового соединения. На рис. 2 приведены доступные конфигурации.

#### **Рис. 2. Исполнения корпуса КОРПУСА ДЛЯ ЛИНЕЙНЫХ И КОРПУСА ДЛЯ ПРИВОДОВ ПОВОРОТНЫХ ПРИВОДОВ FISHER GX ВОЗМОЖНЫЕ СОЕДИНЕНИЯ: ВОЗМОЖНЫЕ СОЕДИНЕНИЯ:** ● КАБЕЛЕПРОВОД С РЕЗЬБОЙ М20 И ВОЗДУХОПРОВОД С РЕЗЬБОЙ G1/4;<br>● КАБЕЛЕПРОВОД С РЕЗЬБОЙ 1/2 NPT И ВОЗДУХОПРОВОД С РЕЗЬБОЙ 1/4 NPT. ● КАБЕЛЕПРОВОД С РЕЗЬБОЙ М20 И ВОЗДУХОПРОВОД С РЕЗЬБОЙ G1/4;<br>● КАБЕЛЕПРОВОД С РЕЗЬБОЙ 1/2 NPT И ВОЗДУХОПРОВОД С РЕЗЬБОЙ 1/4 NPT. OTBEPCTMR **ОТВЕРСТИЯ THEBMAT MHECKME COEДИНЕНИЯ ПНЕВМАТИЧЕСКИЕ СОЕДИНЕНИЯ ПОД КАБЕЛЕЛР КАБЕЛЕПРОВОД OBO ПОВОРОТНЫЙ ПРИВОД** W9015 **NAMUR, M6 ЛИНЕЙНЫЙ ПРИВОД, M8** W9591 **НЕВЫПАДАЮЩИЕ МОНТАЖНЫЕ БОЛТЫ, M8**

В системе обратной связи для цифрового контроллера клапанов DVC2000 используется магнитное поле для безрычажного бесконтактного определения истинного положения. В целях предотвращения случайного перемещения штока при работе прибора не следует использовать магнитные инструменты (например, отвертки с магнитным наконечником).

### ПРЕДОСТЕРЕЖЕНИЕ

**Магнит изготовлен из специального материала, обеспечивающего долговременное стабильное магнитное** поле. Однако, как и с любым магнитом, необходимо соблюдать осторожность при обращении с ним. Его **свойства могут быть необратимо ухудшены из-за воздействия другого сильного магнита, расположенного в непосредственной близости (менее 25 мм). Список потенциально опасного оборудования включает в себя следующие устройства, но не ограничивается ими: трансформаторы, электродвигатели постоянного тока, штабелированные магнитные узлы.**

### ПРЕДОСТЕРЕЖЕНИЕ

**Общие методические рекомендации по использованию магнитов большой мощности вместе с позиционерами**

**Использование магнитов большой мощности рядом с любым позиционером, используемым в технологическом процессе, должно быть исключено. Независимо от модели позиционера, магниты большой мощности могут влиять на способность позиционера управлять клапаном. Технический персонал должен исключить использование магнитов большой мощности рядом с любым позиционером.**

**Использование магнитных инструментов с прибором DVC2000**

- D **Отвертки с магнитной головкой - во время технологического процесса отвертки с магнитной головкой не должны находиться в непосредственной близости от контроллера DVC2000 или магнитной батареи обратной связи, установленной позади прибора.**
- D **Магниты переносного ремня калибратора - представляют из себя магниты высокой мощности для крепления калибраторов сигнала 4**-**20 мА. По правилам подобные калибраторы не должны использоваться, когда прибор регулирует технологический процесс. Магниты большой мощности должны располагаться на расстоянии не менее 15 см (6 дюймов) от контроллера DVC2000.**

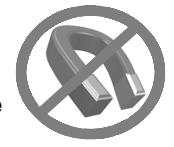

### **Примечание**

Как правило, не следует использовать менее 50% магнитной батареи для измерения полной длины рабочего хода. Производительность будет ухудшаться по мере сокращения диапазона перемещения узла.

Действительный диапазон рабочего хода магнитных батарей линейного перемещения указан рельефными стрелками. Это значит, что датчик Холла (расположен позади корпуса DVC2000) должен оставаться в пределах этого диапазона на протяжении полного хода клапана. См. рис. 3.

Магнитные батареи линейного перемещения являются симметричными. Любой торец может располагаться сверху.

Для монтажа контроллера DVC2000 на различные приводы используются разные монтажные кронштейны и комплекты. Однако, несмотря на незначительные различия между крепежными деталями, кронштейнами и соединительными тягами, процедуры монтажа можно классифицировать следующим образом:

- приводы с поступательным (линейным) движением штока с пневматическим открытием;
- приводы с поступательным (линейным) движением штока с пневматическим закрытием;
- $\bullet$  привод Fisher GX с пневматическим открытием;
- привод GX с пневматическим закрытием;
- поворотные приводы с рабочим ходом до 90 градусов.

Различные магнитные узлы обратной связи по рабочему ходу показаны на рис. 4.

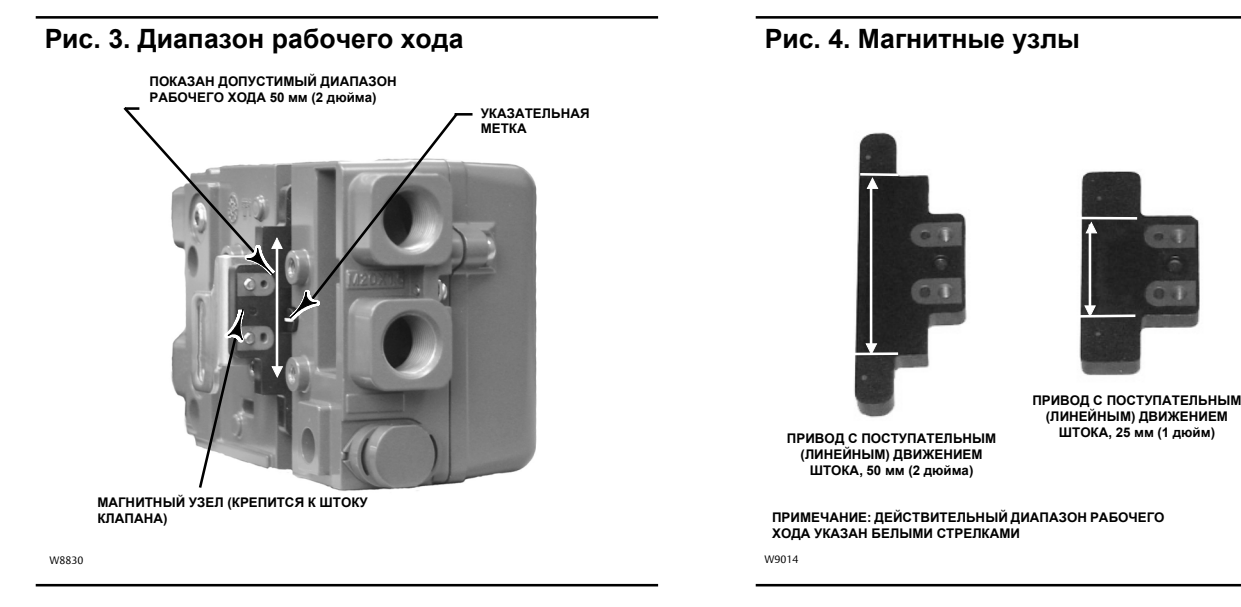

## Приводы с поступательным (линейным) движением штока

- 1. Изолируйте регулирующий клапан от давления технологической линии и сбросьте давление с обеих сторон корпуса клапана. Отключите все напорные линии к приводу, полностью сбросьте давление в приводе. Выполните блокировку согласно установленной процедуре, чтобы вышеуказанные требования не были нарушены во время работы с оборудованием.
- 2. Прикрепите монтажный кронштейн к приводу.
- 3. Свободно прикрепите детали обратной связи и магнитный узел к соединительной муфте штока клапана. Не затягивайте крепежные детали, поскольку требуется точная регулировка.

### ПРЕДОСТЕРЕЖЕНИЕ

**Не устанавливайте магнитную батарею, длина которой меньше физического рабочего хода привода. При использовании магнитной батареи, выходящей за пределы диапазона указательной метки в пазе обратной связи корпуса DVC2000, возможна потеря контроля над технологическим процессом.**

- 4. С помощью центровочного шаблона (поставляется с монтажным комплектом) установите батарею обратной связи внутри крепежного паза.
- 5. Выполните центровку магнитной батареи следующим образом:
	- D **на приводах с пневматическим открытием (например, Fisher 667)** вертикально выровняйте магнитную батарею так, чтобы осевая линия центровочного шаблона максимально совпадала с верхним пределом допустимого диапазона рабочего хода узла обратной связи (см. рис. 5);
	- D **на приводах с пневматическим закрытием (например, Fisher 657)** вертикально совместите магнитную батарею так, чтобы осевая линия центровочного шаблона максимально совпадала с нижним пределом допустимого диапазона рабочего хода узла обратной связи (см. рис. 6).

**ПОВОРОТНЫЙ 90**

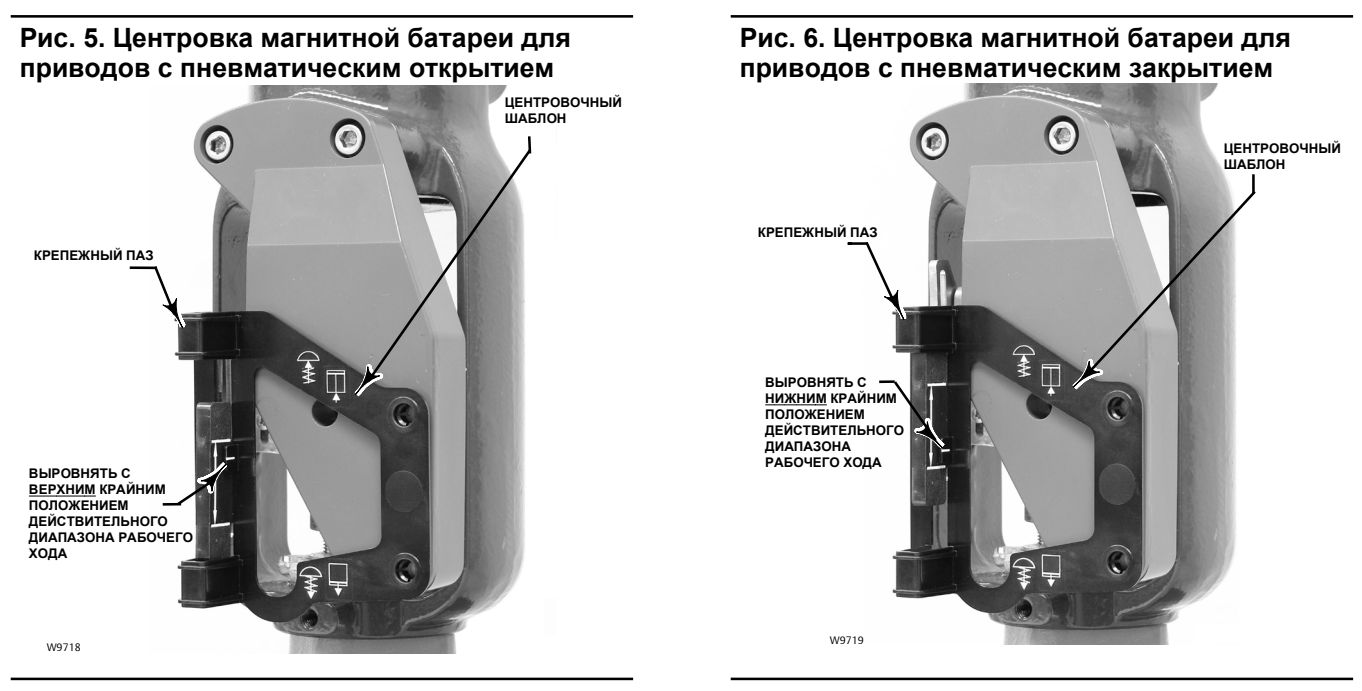

- 6. Затяните фиксаторы и снимите центровочный шаблон.
- 7. Закрепите цифровой контроллер клапана на монтажном кронштейне, используя монтажные болты (см. рис. 7).
- 8. Проверьте зазор между магнитным узлом и пазом обратной связи контроллера DVC2000. Магнитный узел должен располагаться так, чтобы указатель в пазу обратной связи корпуса DVC2000 находился в пределах допустимого диапазона на магнитном узле по всему диапазону рабочего хода (см. рис. 3).
- 9. Установите трубное соединение между кожухом привода и пневматическим выходным патрубком позиционера со стрелкой, указывающей во внешнем направлении (см. рис. 8).

**Рис. 7. Монтажные отверстия для приводов с поступательным движением штока**

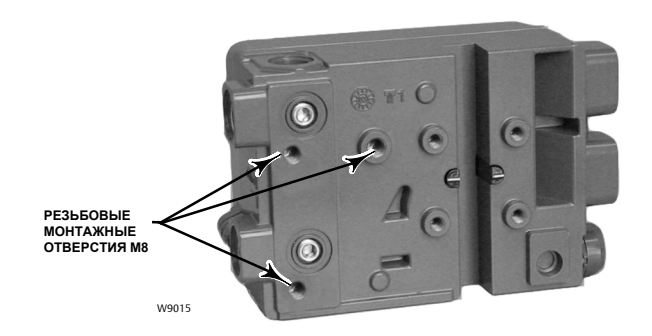

### **Рис. 8. Варианты резьбы кабелепроводов и пневматических линий**

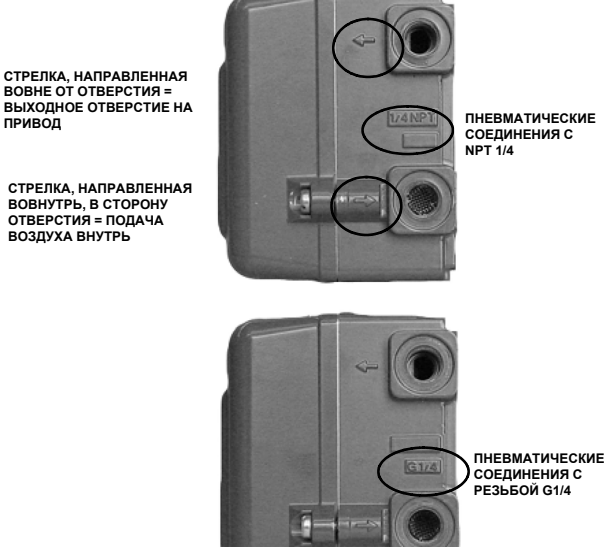

W9016

## Монтаж на приводах GX

Цифровой контроллер клапанов DVC2000 монтируется непосредственно на привод GX без использования монтажного кронштейна.

Однако в системах, где температура технологического процесса превышает 80°С (176°F), может потребоваться изолирующая прокладка между бугелем привода и контроллером DVC2000, как показано на рис. 9. Тепло технологической линии будет полностью передаваться через корпус клапана и привода на контроллер DVC2000. Температура, фиксируемая контроллером DVC2000, зависит как от температуры окружающей среды, так и от температуры технологического процесса. Указания по применению высокотемпературной прокладки изображены на рис. 10.

### **Рис. 9. Монтаж на приводе Fisher GX с изолирующей прокладкой и уплотнительным кольцом.**

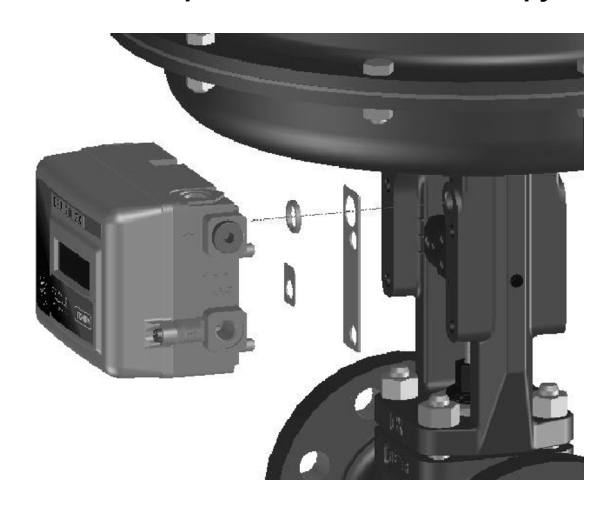

**Рис. 10. Решения для высокой рабочей температуры для приводов Fisher GX и контроллеров DVC2000 FIELDVUE**

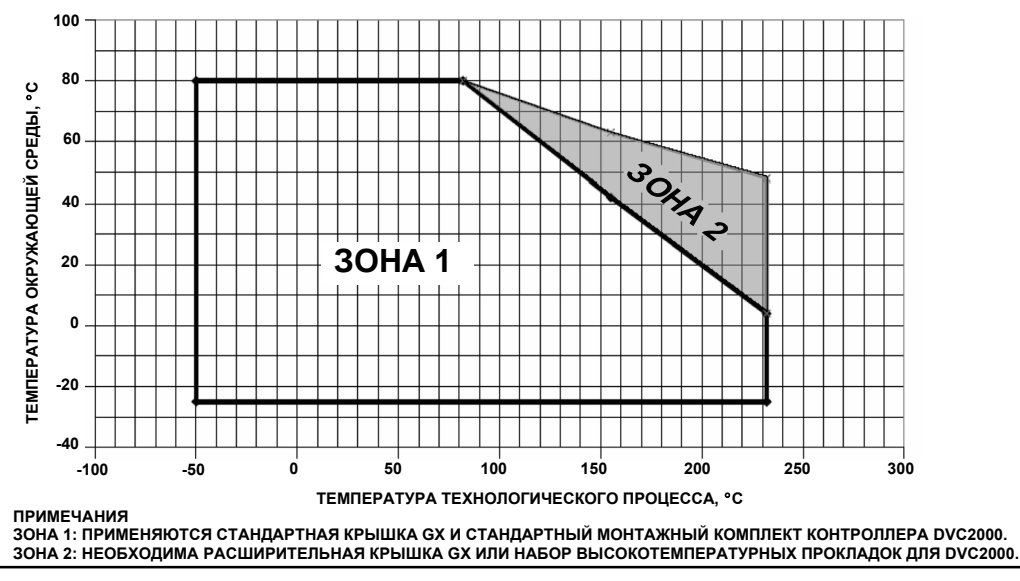

#### **Примечание**

Использование расширительной крышки GX является практической альтернативой учета воздействия высокой температуры технологического процесса на контроллер DVC2000. Если используется расширительная крышка, высокотемпературный монтажный комплект для DVC2000 *не* нужен.

Если температура технологического процесса и температура окружающей среды превышают предельные значения, предусмотренные для зоны 2, высокотемпературный монтажный комплект для DVC2000 нельзя использовать. При превышении температурных пределов зоны 2 *необходимо* использовать расширительную крышку или прибор, установленный на кронштейне.

Определите сторону бугеля для монтажа цифрового контроллера клапанов DVC2000 в соответствии с режимом сбоя привода. Используйте руководство по эксплуатации системы регулирующего клапана и привода GX (D103175X012).

- 1. Изолируйте регулирующий клапан от давления технологической линии и сбросьте давление с обеих сторон корпуса клапана. Отключите все напорные линии к приводу, полностью сбросьте давление в приводе. Выполните блокировку согласно установленной процедуре, чтобы вышеуказанные требования не были нарушены во время работы с оборудованием.
- 2. Свободно прикрепите детали обратной связи и магнитный узел к соединительной муфте штока клапана. Не затягивайте крепежные детали, поскольку требуется точная регулировка.

### ПРЕДОСТЕРЕЖЕНИЕ

**Не устанавливайте магнитную батарею, длина которой меньше физического рабочего хода привода. При использовании магнитной батареи, выходящей за пределы диапазона указательной метки в пазе обратной связи корпуса DVC2000, возможна потеря контроля над технологическим процессом.**

- 3. С помощью центровочного шаблона (поставляется с монтажным комплектом) установите батарею обратной связи внутри крепежного паза.
- 4. Выполните центровку магнитной батареи следующим образом:
- D **на приводах GX с пневматическим открытием** вертикально совместите магнитную батарею так, чтобы осевая линия центровочного шаблона максимально совпадала с верхним пределом допустимого диапазона рабочего хода батареи обратной связи (см. рис. 11);
- D **на приводах GX с пневматическим закрытием** вертикально совместите магнитную батарею так, чтобы осевая линия центровочного шаблона максимально совпадала с нижним пределом допустимого диапазона рабочего хода батареи обратной связи (см. рис. 12).

**Рис. 11. Центровка магнитной батареи для приводов Fisher GX с пневматическим открытием**

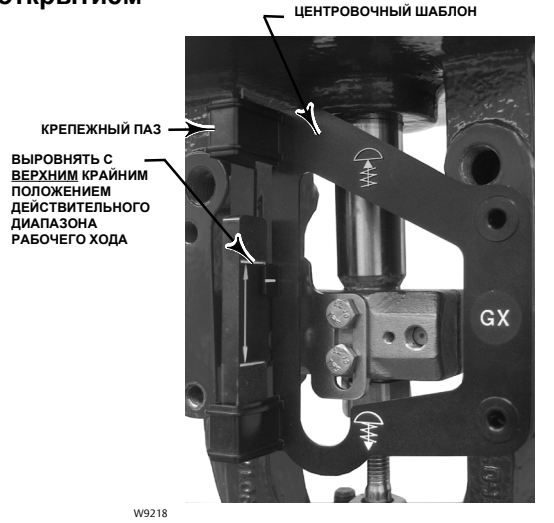

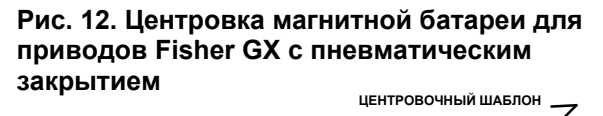

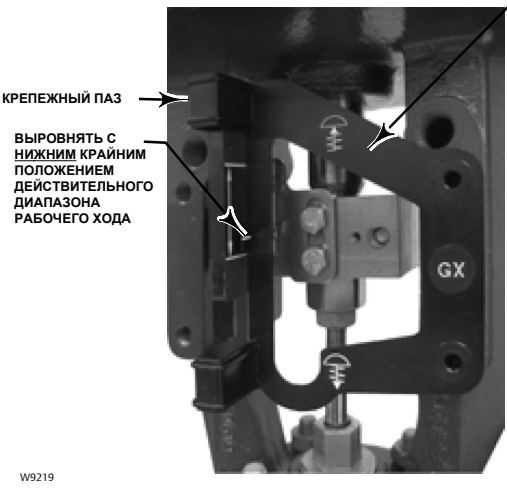

5. Затяните фиксаторы и снимите центровочный шаблон. Для продолжения выполните соответствующий шаг 6 (см. ниже).

#### **Для приводов GX с пневматическим открытием**

6. Снимите верхнюю заглушку (R1/8) с задней части корпуса DVC2000. Данный выходной пневматический патрубок контроллера DVC2000 совмещается со встроенным пневматическим патрубком привода GX (см. рис. 13).

**Рис. 13. Модификации только для привода Fisher GX с пневматическим открытием**

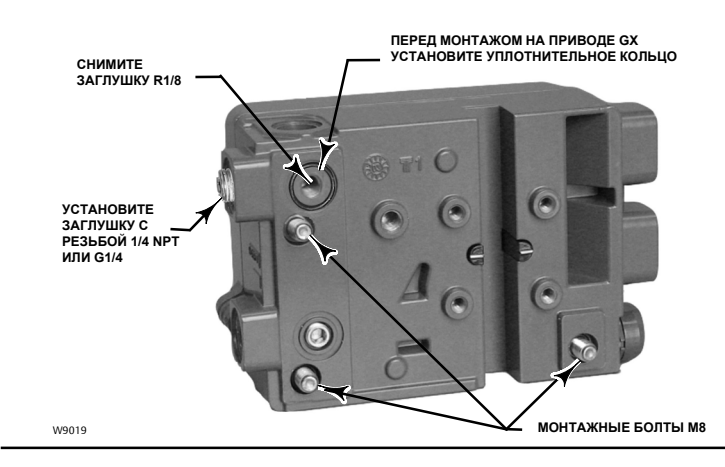

- 7. Установите заглушку (с резьбой G1/4 или 1/4 NPT, входит в монтажный комплект) на внешний выходной пневматический разъем.
- 8. Снимите крышку с цифрового контроллера клапанов.
- 9. С помощью шестигранного торцевого ключа на 6 мм присоедините цифровой контроллер клапана к опорной монтажной подушке привода GX на стороне, оснащенной открытым пневматическим разъемом. Обязательно поместите уплотнительное кольцо между пневматическим выходом цифрового контроллера клапанов и опорной монтажной площадкой привода. Использование пневматических линий не требуется, поскольку воздушные каналы находятся внутри привода.
- 10. Проверьте зазор между магнитным узлом и пазом обратной связи контроллера DVC2000. Магнитный узел должен располагаться так, чтобы указатель в пазу обратной связи корпуса DVC2000 находился в пределах допустимого диапазона на магнитном узле по всему диапазону рабочего хода (см. рис. 3).
- 11. Установите воздушный клапан в разъем впускного патрубка воздуха на верхнем кожухе мембраны на опоре бугеля привода.

#### **Приводы GX с пневматическим закрытием**

- 6. Снимите крышку с цифрового контроллера клапанов.
- 7. С помощью шестигранного торцевого ключа на 6 мм привинтите цифровой контроллер клапанов к опорной монтажной подушке привода GX.

#### **Примечание**

В данной конструкции привода уплотнительное кольцо и заглушки G1/4 или 1/4 NPT (поставляемые в монтажном комплекте) не используются.

- 8. Проверьте зазор между магнитным узлом и пазом обратной связи контроллера DVC2000. Магнитный узел должен располагаться таким образом, чтобы указатель на полюсных наконечниках (в задней части корпуса позиционера) находился в пределах допустимого диапазона на магнитном узле по всему диапазону рабочего хода (см. рис. 3).
- 9. Установите трубное соединение между кожухом привода и пневматическим выходным патрубком позиционера со стрелкой, указывающей во внешнем направлении (см. рис. 8).

10. Установите воздушный клапан в разъем на нижнем кожухе мембраны.

#### **Примечание**

При изменении конфигурации привода GX из нормально закрытой в нормально открытую (или наоборот) необходимо поменять местами заглушки пневматических каналов в корпусе DVC2000.

• Для преобразования в закрывающийся при отказе выверните заглушку пневматического патрубка R1/8 из задней части корпуса DVC2000 и установите уплотнительное кольцо. Установите на внешний пневматический выходной патрубок заглушку с резьбой 1/4 NPT или G1/4 (в зависимости от исполнения корпуса) (см. рис. 13).

• Для преобразования в открывающийся при отказе снимите внешнюю заглушку пневматического патрубка (заглушка с резьбой 1/4 NPT или G1/4, в зависимости от исполнения корпуса). Установите заглушку с резьбой R1/8 на заднюю часть корпуса DVC2000. Установите трубное соединение между пневматическим выходным соединением контроллера DVC2000 и пневматическим патрубком в верхней части корпуса привода.

## **Указания по монтажу на поворотных (в четверть оборота) приводах**

Цифровой контроллер клапанов DVC2000 монтируется на любом поворотном (в четверть оборота) приводе, а также на приводах, отвечающих требованиям стандарта NAMUR. Требуется монтажный кронштейн и соответствующий крепеж (см. рис. 14).

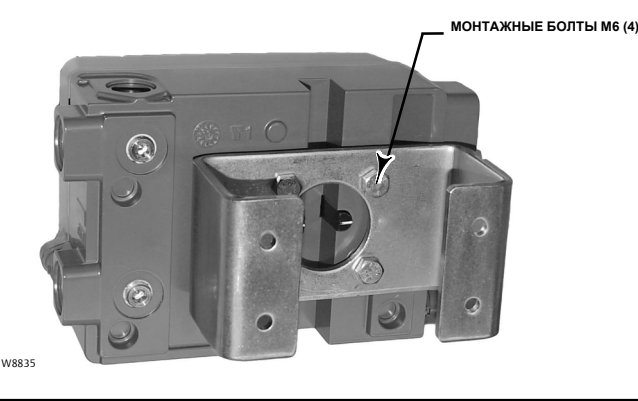

### **Рис. 14. Для поворотных приводов (показан стандартный монтажный кронштейн)**

- 1. Изолируйте регулирующий клапан от давления технологической линии и сбросьте давление с обеих сторон корпуса клапана. Отключите все напорные линии к приводу, полностью сбросьте давление в приводе. Выполните блокировку согласно установленной процедуре, чтобы вышеуказанные требования не были нарушены во время работы с оборудованием.
- 2. Присоедините магнитный узел к валу привода. В среднем положении рабочего хода плоские поверхности на магнитном узле должны быть параллельны каналу позади корпуса DVC2000, как показано на рис. 15.
- 3. Установите монтажный кронштейн на привод.
- 4. Присоедините цифровой контроллер клапанов к монтажному кронштейну с помощью четырех монтажных болтов, как показано на рис. 14.
- 5. Проверьте зазор между магнитным узлом и пазом обратной связи позиционера.
- 6. Установите трубное соединение между кожухом привода и пневматическим выходным патрубком позиционера со стрелкой, указывающей во внешнем направлении (см. рис. 8).

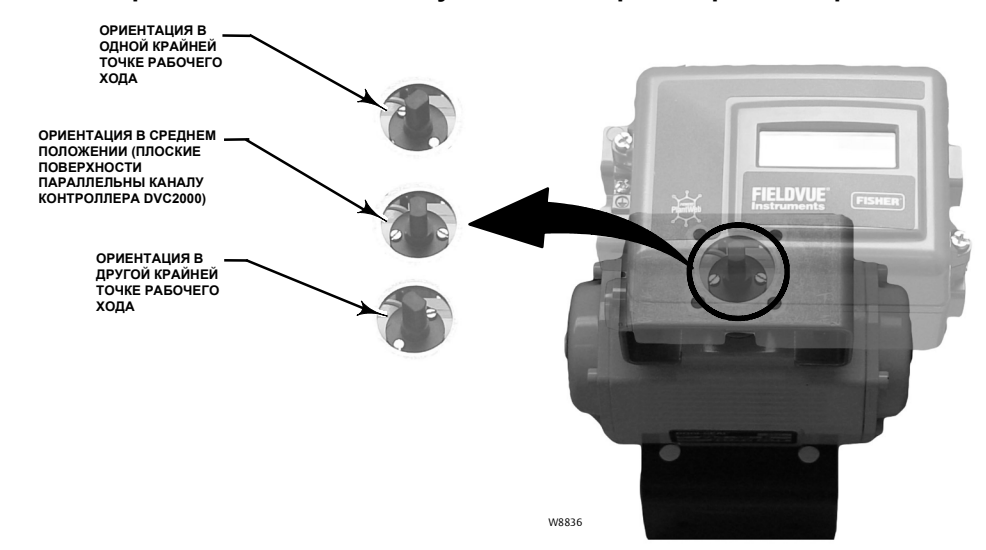

### **Рис. 15. Ориентация магнитного узла на четвертьоборотных приводах**

## **Электрические и пневматические соединения**

Электрические и пневматические соединения цифрового контроллера клапанов доступны в следующих сочетаниях:

- входной и выходной патрубки 1/4 NPT с подсоединениями кабелепровода 1/2 NPT;
- входной и выходной патрубки G1/4 с подсоединениями кабелепровода M20.

### Питающие соединения

### ПРЕДУПРЕЖДЕНИЕ

**Серьезные травмы или повреждение имущества могут быть результатом неустойчивости процесса, если воздух, подаваемый в прибор, содержит загрязнения, влагу или масло. В большинстве случаев проблему можно решить путем удаления частиц диаметром свыше 40 мкм с помощью фильтра (при условии его регулярного технического обслуживания). При возникновении каких-либо сомнений относительно необходимого уровня или метода фильтрации воздуха или технического обслуживания фильтра необходимо проконсультироваться с представителем компании Emerson Process Management и обратиться к промышленным стандартам по качеству воздуха КИП при использовании клапанов в среде агрессивных газов.**

Подаваемый сжатый воздух должен быть чистым, сухим, не содержать коррозионных газов и соответствовать требованиям стандарта ISA 7.0.01. Максимально допустимый размер частиц в пневматической системе составляет 40 мкм. Рекомендуется дополнительная фильтрация до размера частиц 5 мкм. Содержание масла не должно превышать одну частицу на миллион по весу (вес/вес) или по объему (объем/объем). Необходимо снизить до минимума интенсивность конденсации в системе подачи воздуха.

Для фильтрации и регулирования расхода подаваемого воздуха можно использовать фильтр-регуляторы модели Fisher 67CFR со стандартным 5-микронным фильтром или аналогичные регуляторы. Если нет необходимости в регулировании давления, можно использовать 10-микронный встроенный фильтр.

Подсоедините ближайший подходящий источник питания к соединению со стрелкой, направленной в сторону открытия (см. рис. 8).

## Электрические соединения

### ПРЕДУПРЕЖДЕНИЕ

**Подбирайте электропроводку и кабельные сальники, рассчитанные на среду, в которой планируется эксплуатировать прибор (опасная зона, уровень защиты от проникновения посторонних сред, температура). Использование неправильно подобранной электропроводки и кабельных сальников может привести к травмированию персонала или повреждению оборудования вследствие пожара или взрыва.**

**Электрические соединения должны соответствовать местным, региональным и национальным нормам и правилам сертификации опасных зон. Несоблюдение местных, региональных и национальных норм и правил может привести к травмированию персонала или повреждению оборудования вследствие пожара или взрыва.**

**При подаче питания на цифровой контроллер клапанов возможно неожиданное перемещение штока клапана. Во избежание травмирования персонала и повреждения оборудования вследствие перемещения деталей держите руки, инструменты и другие объекты на расстоянии от узла клапана и привода в момент подачи питания на прибор.**

Обычно цифровой контроллер клапанов запитан от выходной платы системы управления. Использование экранированного кабеля обеспечивает надлежащее функционирование в электрически зашумленных средах. Допустимый диаметр кабеля: не более 14 AWG и не менее 26 AWG.

Обязательно соблюдайте методические рекомендации по искробезопасным цепям при монтаже электропроводки к клеммам контура, а также к клеммам концевого выключателя и измерительного преобразователя.

Подсоедините цифровой контроллер клапанов следующим образом:

- 1. Снимите главную крышку прибора.
- 2. Подключите внешнюю электропроводку к клеммной коробке через подсоединение кабелепровода. При необходимости установите кабелепровод в соответствии с применимыми в данном случае местными и государственными электротехническими нормативами.
- 3. Подключите провод положительной полярности от выходной платы системы управления, обозначенный current output (токовый выход), к клемме +11. Подсоедините провод отрицательной полярности (или общий провод) от выходной платы системы управления, обозначенный current output (токовый выход), к клемме -12.
- 4. Для подсоединения защитного заземления, грунтового заземления или провода заземления имеются две клеммы заземления. Эти клеммы заземления идентичны по электрическим характеристикам. Выполните подключения к этим клеммам в соответствии с государственными, местными и отраслевыми нормативными требованиями.
- 5. Установите на место крышку, если локальный интерфейс не используется для настройки или калибровки.

## Платы для дополнительных комплектаций

Цепи всех трех дополнительных плат (измерительный преобразователь, выключатель 1 и выключатель 2) регулируют ток от внешнего источника питания по аналогии с двухпроводным измерительным преобразователем.

## Концевые выключатели

На устройствах, снабженных встроенными концевыми выключателями, подсоединение внешней электропроводки обеспечивается через дополнительные клеммы. Концевые выключатели изолированы друг от друга, а также от первичной обратной связи цифрового контроллера клапанов. Если планируется использовать лишь один выключатель, используйте канал 1. Канал 2, хоть и изолирован для соответствия требованиям искробезопасности, запитан от канала 1. Таким образом, использование лишь канала 2 невозможно.

Подключите концевые выключатели следующим образом:

- 1. Снимите главную крышку прибора.
- 2. Подключите внешнюю электропроводку к клеммной коробке через подсоединение кабелепровода. При необходимости установите кабелепровод в соответствии с применимыми в данном случае местными и государственными электротехническими нормативами.

3. Подсоедините провод положительной полярности от входной платы системы управления, обозначенный switch input (вход выключателя), к клемме +41. Подсоедините провод отрицательной полярности от входной платы системы управления, обозначенный switch input (вход выключателя), к клемме -42 (см. рис. 16).

#### **Рис. 16. Клеммы контура, измерительного преобразователя и концевого выключателя**

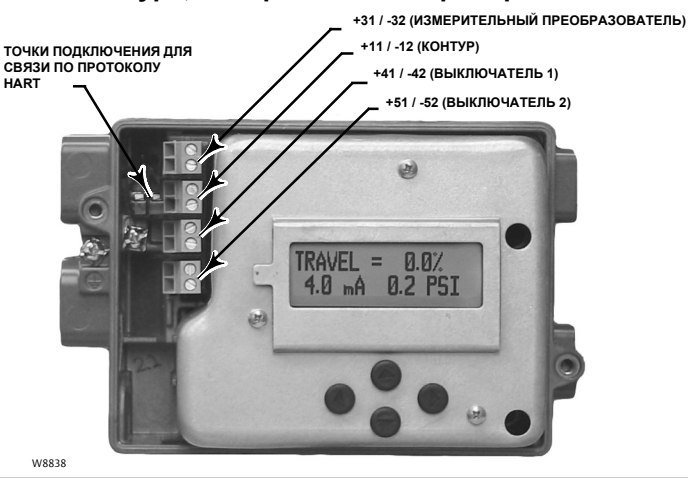

- 4. Если будет использоваться второй выключатель, подсоедините провод положительной полярности от входной платы системы управления, обозначенный switch input (вход выключателя), к клемме +51. Подсоедините провод отрицательной полярности от входной платы системы управления, обозначенный switch input (вход выключателя), к клемме -52.
- 5. Переходите к разделу Настройка основных параметров для настройки функции выключателя.
- 6. Установите на место крышку, если локальный интерфейс не используется для настройки или калибровки.

### Измерительный преобразователь положения

На устройствах, снабженных встроенным измерительным преобразователем положения клапана, подсоединение внешней электропроводки обеспечивается через дополнительные клеммы. Цепь измерительного преобразователя

положения в приборе DVC2000 получает питание от входа системы управления 4-20 мА по аналогии с 2-проводным измерительным преобразователем. Кроме того, измерительный преобразователь получает информацию (через оптоизолятор) с цифрового контроллера клапанов, поэтому контур управления положением 4-20 мА должен также получать питание, чтобы измерительный преобразователь обеспечивал выходной сигнал с информацией о положении клапана.

### **Примечание**

В искробезопасном исполнении с использованием дополнительных комплектаций проводные пары должны быть экранированы. Кроме того, во избежание пересечения отдельные провода не должны выступать за пределы ограждений клемм.

Подключите измерительный преобразователь положения следующим образом:

- 1. Снимите главную крышку прибора.
- 2. Подключите внешнюю электропроводку к клеммной коробке через подсоединение кабелепровода. При необходимости установите кабелепровод в соответствии с применимыми в данном случае местными и государственными электротехническими нормативами.
- 3. Подсоедините провод положительной полярности от входной платы системы управления, обозначенный current input (токовый вход), к клемме +31. Подсоедините провод отрицательной полярности от входной платы системы управления, обозначенный current input (токовый вход), к клемме -32 (см. рис. 16).
- 4. Установите на место крышку, если локальный интерфейс не используется для настройки или калибровки.

## Выпускное отверстие

Конструкцией прибора предусмотрен выпуск воздуха в пространство под крышкой. Выпускное отверстие должно оставаться открытым во избежание нарастания давления под крышкой и для удаления влаги, которая может накапливаться в корпусе. Регулирующий клапан в сборе должен быть установлен таким образом, чтобы главное выпускное отверстие обеспечивало свободный слив конденсата.

Если требуется вывод вентиляционного отвода в удаленную зону, выходной канал должен иметь минимально возможную длину и минимальное количество изгибов и колен.

## Соединения для передачи данных

Устройство, работающее по протоколу HART, такое как полевой коммуникатор или персональный компьютер с программным обеспечением ValveLink с передачей данных через HART-модем, сопрягается с цифровым контроллером клапанов DVC2000. Можно подсоединиться в любой точке контура 4-20 мА. Кроме того, удобные точки для подключения находятся на плате разъемов (см. рис. 16). Для обеспечения цифровой связи следует подключить питание к прибору.

## nКонтрольный перечень монтажа

### **Монтаж**

 $\Box$ 

Правильно ли смонтирован измерительный прибор на приводе? Если нет, то обратитесь к инструкциям по установке, поставляемым с монтажным комплектом.  $\Box$ 

Правильно ли установлена магнитная батарея? Если нет, то обратитесь к инструкциям по установке, поставляемым с монтажным комплектом.

### **Пневматические соединения и подача воздуха**

Подсоединен ли источник сжатого воздуха? Правильно ли задано давление? Если нет, соедините трубопровод подачи воздуха, как описано на стр. 17. Также см. технические характеристики на стр. 34.  $\Box$ 

Подсоединен ли выход прибора к приводу? Если нет, то подсоедините выход прибора, как описано на стр. 18.  $\Box$ 

### **Электрические соединения**

j Правильно ли подключена электропроводка контура <sup>к</sup> клеммам LOOP <sup>+</sup> <sup>и</sup> LOOP - в клеммной коробке? Если нет, подключите электропроводку контура согласно описанию на стр. 18.

j Правильно ли подключены клеммы концевого выключателя <sup>и</sup> измерительного преобразователя (если установлены) к соответствующим клеммам клеммной коробки? Если нет, то подключите электропроводку контура согласно описанию на стр. 18.

Теперь все готово к выполнению настройки основных параметров и калибровки, описанных в следующем разделе.

## **Настройка основных параметров и калибровка**

Локальный пользовательский интерфейс включен во все версии цифрового контроллера клапанов DVC2000. Интерфейс включает жидкокристаллический дисплей, четыре кнопки и выключатель для настройки измерительного преобразователя положения. Прибор DVC2000 поставляется с одним из трех возможных языковых пакетов, в зависимости от версии встроенного ПО и варианта заказа. Варианты языковых пакетов приведены в таблице 5. Для выполнения языковой настройки выполните процедуру, описанную в разделе Настройка основных параметров. Для работы локального интерфейса напряжение питания прибора должно составлять не менее 8,5 В, а ток - не менее 3,5 мА. Для некоторых процедур необходим ток до 20 мА.

### ПРЕДОСТЕРЕЖЕНИЕ

**При работе с клеммами или нажимными кнопками необходимы надлежащие средства защиты от электростатического разряда. При отсутствии надлежащей защиты клапан может начать самопроизвольно двигаться, что приведет к нестабильности системы клапан-привод.**

## **Информация о состоянии**

Первый (начальный) экран на жидкокристаллическом дисплее, отображаемый после включения прибора, содержит общую информацию о состоянии. Правильно откалиброванный и нормально функционирующий прибор работает согласно блок-схеме, изображенной на рис. 17 (показывает доступную информацию при нажатии кнопки со стрелкой  $(\blacktriangleright)$  вправо (right)).

### **Рис. 17. Начальный экран на ЖКД**

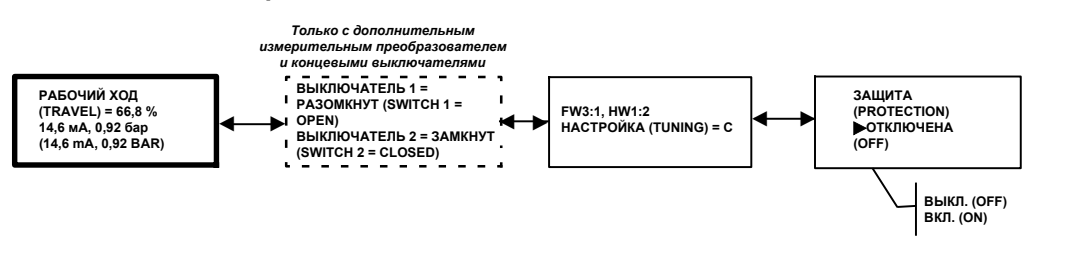

**РАБОЧИЙ ХОД (TRAVEL)=##.#%** - токовый сигнал рабочего хода клапана в процентах от откалиброванного хода. **##.# мА (MA)** - токовый входной сигнал в миллиамперах, приложенный к прибору. **##.## бар (BAR)** - токовый выходной сигнал давления на привод в заданных единицах измерения (бар, фунт/кв. дюйм

или МПа).

**ВЫКЛЮЧАТЕЛЬ 1 (SWITCH1)** - текущее состояние дополнительного концевого выключателя, подсоединенного к клеммам +41 и -42.

**ВЫКЛЮЧАТЕЛЬ 2 (SWITCH2)** - текущее состояние дополнительного концевого выключателя, подсоединенного к клеммам +51 and -52.

**FW#** - версия программно-аппаратного обеспечения, используемого в устройстве.

**HW#** - версия установленной электронной платы. Первое число (# : #) обозначает главную плату, второе число (# : #) обозначает вторичную электронную плату .

**НАСТРОЙКА (TUNING) = X** - текущие параметры настройки, заданные в устройстве.

**ЗАЩИТА (PROTECTION)** - указывает, защищен ли локальный интерфейс. При включенной защите настройка или калибровка прибора при помощи кнопок невозможна.

## **Настройка основных параметров**

### ПРЕДУПРЕЖДЕНИЕ

**Изменения в настройках прибора могут привести к изменению выходного давления или длины рабочего хода клапана. В зависимости от области применения, такие изменения могут нарушить управление технологическим процессом, что может привести к травмированию персонала или повреждению имущества.**

Если цифровой контроллер клапанов DVC2000 был заказан как часть регулирующего клапана в сборе, его монтаж и настройка выполняются на заводе, как предусмотрено в заказе. При монтаже прибора на клапан в условиях эксплуатации прибор необходимо настроить так, чтобы параметры совпадали с параметрами клапана и привода.

Перед настройкой основных параметров убедитесь в правильности установки прибора, проверьте электрические и пневматические соединения.

## Выбор языка

Прибор DVC2000 поставляется с одним из трех возможных языковых пакетов, в зависимости от версии встроенного ПО и варианта заказа. Варианты языковых пакетов приведены в таблице 5.

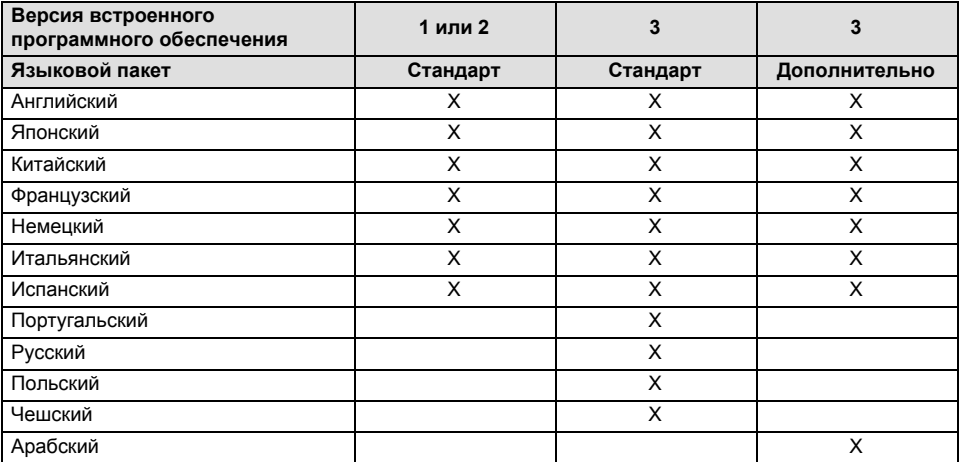

### **Таблица 5. Варианты языковых пакетов**

Загружать различные языковые пакеты в прибор DVC2000 с помощью ПО ValveLink можно только при наличии встроенного ПО версии 3 или более поздней.

Для перехода к экрану выбора языка (локальный интерфейс прибора DVC2000) нажмите одновременно четыре кнопки со стрелками и удерживайте их три (3) секунды.

Используя кнопки со стрелками ВВЕРХ или ВНИЗ (▲ или ▼), выберите желаемый язык. Нажмите кнопку со стрелкой ВПРАВО (•) для подтверждения выбора.

## Быстрая настройка

При установке цифрового контроллера клапанов DVC2000 на приводе процедура быстрой настройки откалибрует и настроит прибор автоматически. Таблица 6 содержит значения, которые задаются производителем.

### **Таблица 6. Заводские настройки, заданные по умолчанию и доступные через локальный интерфейс**

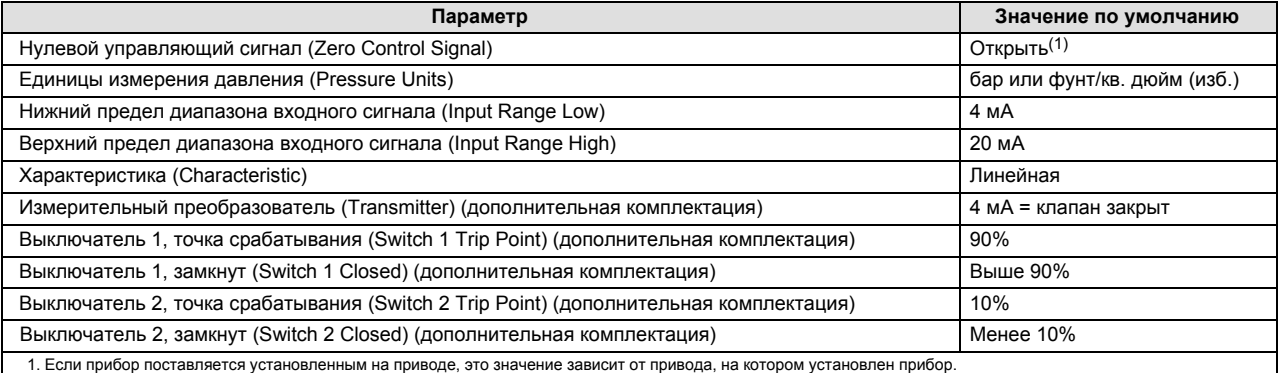

### ПРЕДУПРЕЖДЕНИЕ

**Во время калибровки клапан выполняет полный ход. Изменение настроек также может привести в движение клапан в сборе с приводом. Во избежание травмирования персонала и повреждения оборудования вследствие перемещения деталей держите руки, инструменты и другие объекты на расстоянии от клапана в сборе с приводом.**

### **Примечание**

Если установлены дополнительные концевые выключатели, в течение процедуры быстрой настройки необходимо подавать питание на цепи выключателей. Если выключатели не будут запитаны, возможно нарушение их ориентации.

Более подробное пояснение параметров приведено в процедуре Расширенная настройка параметров (DETAILED SETUP).

Для перехода к программе быстрой настройки (QUICK SETUP) с начального экрана нажмите кнопку со стрелкой ВНИЗ (B) и затем на кнопку со стрелкой ВПРАВО ("). Появится предупреждение о том, что данная процедура приведет клапан в движение. Повторное нажатие кнопки ВПРАВО (>) запустит процесс калибровки. Нажатие кнопки со стрелкой ВЛЕВО (A) приведет к возврату в главное меню.

В ходе данной процедуры выполняется автоматическая калибровка прибора и задаются его параметры в соответствии с размером привода.

Для прерывания процедуры в любой момент одновременно нажмите кнопки со стрелками ВПРАВО (>) и ВЛЕВО (<) и удерживайте их три (3) секунды.

По завершении процедуры нажмите кнопку со стрелкой ВПРАВО (>) для возврата в экран состояния. Если кнопку ВПРАВО (▶) не нажать в течение 30 секунд, на дисплее прибора автоматически отобразится экран состояния.

### **Рис. 18. Быстрая настройка**

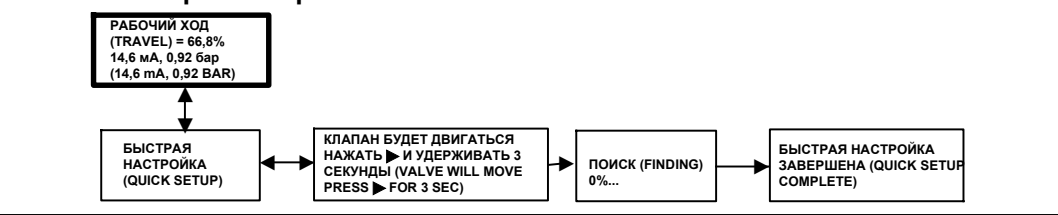

## Калибровка рабочего хода

### ПРЕДУПРЕЖДЕНИЕ

**Во время калибровки клапан выполняет полный рабочий ход. Во избежание травмирования персонала и повреждения оборудования в результате выброса технологической жидкости или давления изолируйте клапан от технологического процесса и выровняйте давление на обеих сторонах клапана или стравите технологическую жидкость.**

### **Примечание**

Если используются дополнительные концевые выключатели, в течение процедуры автоматической или ручной калибровки необходимо подавать питание на цепи выключателей. Если выключатели не будут запитаны, возможно нарушение их ориентации.

Для ручной или автоматической калибровки прибора без изменения его параметров предусмотрена программа КАЛИБРОВКИ РАБОЧЕГО ХОДА (TRAVEL CALIBRATION). Для перехода к данной процедуре из начального экрана дважды нажмите кнопку со стрелкой ВНИЗ (V) и затем один раз нажмите кнопку со стрелкой ВПРАВО ( $\blacktriangleright$ ). После этого следуйте указаниям, как показано на рис. 19.

### **Рис. 19. Калибровка рабочего хода**

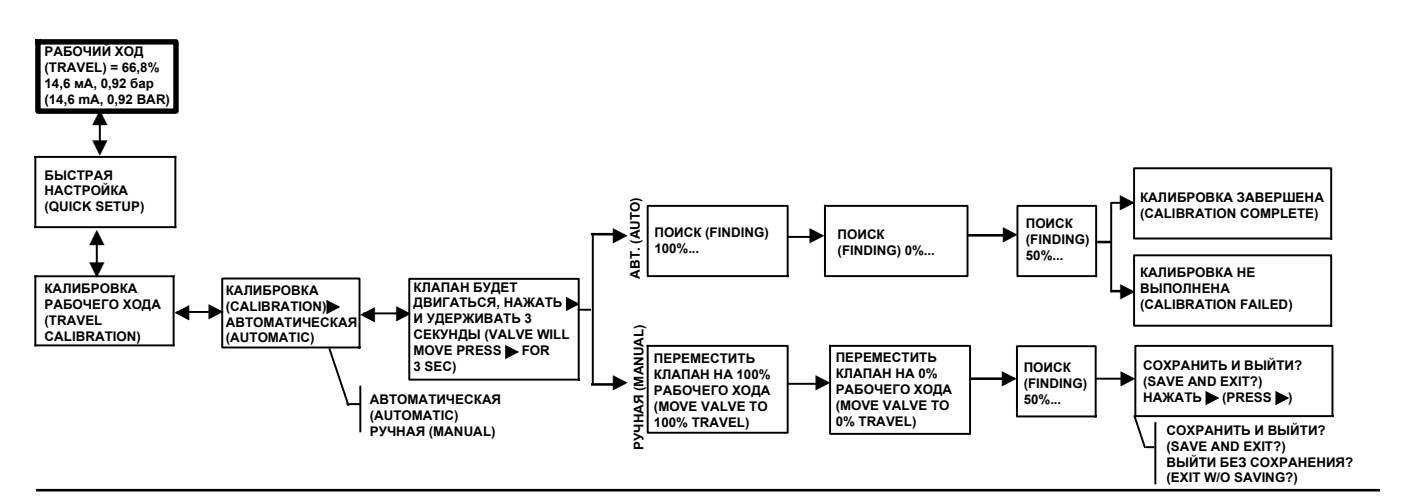

### **Примечание**

Если откалиброванный вручную рабочий ход клапана меньше физической длины рабочего хода, который позволяют ограничители хода, для оптимизации отклика клапана может потребоваться ручная регулировка (см. стр. 25).

Во время процедуры автоматической калибровки выдается информация о состоянии. При ручной калибровке сначала необходимо отрегулировать входной ток, перемещающий клапан, а затем нажать кнопку со стрелкой ВПРАВО ( $\blacktriangleright$ ). По завершении ручной калибровки будет предложено на выбор либо сохранить параметры калибровки, либо выйти из процедуры без сохранения. При выходе без сохранения будут иметь силу последние по времени сохраненные калибровочные данные.

## Настройка

### ПРЕДУПРЕЖДЕНИЕ

**Изменение настроек может привести в движение клапан в сборе с приводом. Во избежание травмирования персонала и повреждения оборудования вследствие перемещения деталей держите руки, инструменты и другие объекты на расстоянии от клапана в сборе с приводом.**

Для ручной или автоматической настройки прибора без внесения изменений в значения калибровки предусмотрена программа НАСТРОЙКИ (TUNING). Для перехода к данной процедуре из начального экрана трижды нажмите кнопку со стрелкой ВНИЗ (V) и затем один раз нажмите кнопку со стрелкой ВПРАВО (>). После этого следуйте указаниям, как показано на рис. 20 ниже.

### **Рис. 20. Настройка**

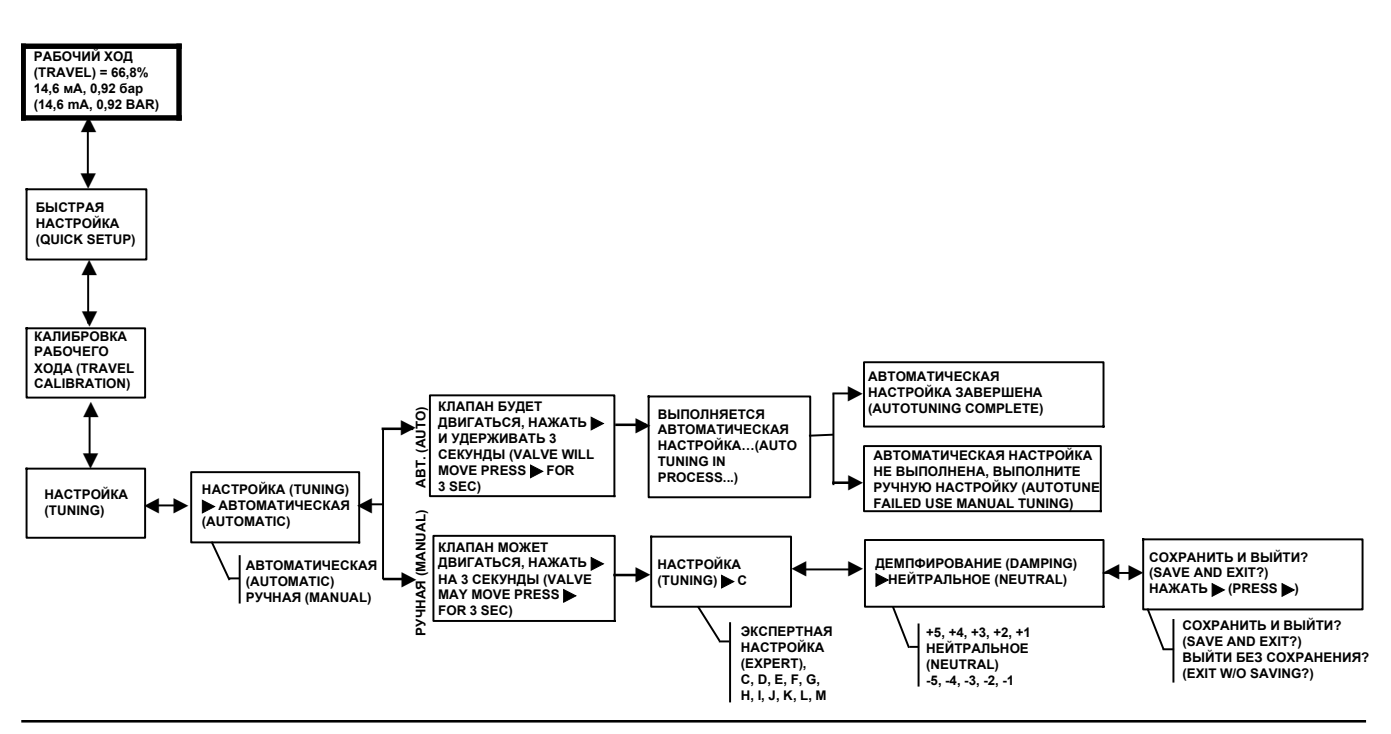

Во время автоматической настройки выдается информация о состоянии. При ручной настройке потребуется выбрать один из одиннадцати наборов настроек. Каждый набор настроек определяет заранее выбранные значения коэффициента усиления цифрового контроллера клапанов. Набор настроек С предусматривает самое медленное срабатывание, а набор М - самое быстрое срабатывание. Таблица 7 содержит значения пропорционального усиления, коэффициента усиления по скорости и коэффициента усиления обратной связи меньшего контура для выбираемых наборов настроек. Выполнение ручной настройки рекомендуется только в случае, если процедура автоматической настройки не удалась.

| Набор<br>настроек | Пропорциональное усиление | Коэффициент усиления по скорости | Коэффициент усиления обратной<br>связи меньшего контура |
|-------------------|---------------------------|----------------------------------|---------------------------------------------------------|
| С                 | 5                         |                                  | 55                                                      |
| D                 | 6                         | ⌒                                | 55                                                      |
| F                 |                           | ົ                                | 55                                                      |
|                   | я                         | ⌒                                | 52                                                      |
| G                 | 9                         |                                  | 49                                                      |
| H                 | 10                        |                                  | 46                                                      |
|                   | 11                        |                                  | 44                                                      |
|                   | 12                        |                                  | 41                                                      |
| ĸ                 | 14                        |                                  | 38                                                      |
|                   | 16                        |                                  | 35                                                      |
| М                 | 18                        |                                  | 35                                                      |

**Таблица 7. Коэффициенты усиления для предварительно определенных наборов настроек**

В качестве начальной точки для небольших приводов обычно используют набор С. При нажатии кнопок со стрелками ВВЕРХ (A) и ВНИЗ (V) значения вступают в силу немедленно. Затем можно изменять входной ток для наблюдения за откликом. Получив требуемый отклик, нажмите кнопку со стрелкой ВПРАВО (") для тонкой настройки прибора. С помощью кнопок со стрелками ВВЕРХ (A) и ВНИЗ (V) отрегулируйте демпфирование для тонкой настройки выброса, происходящего после ступенчатого изменения входного сигнала.

По завершении ручной настройки будет предложено на выбор либо сохранить параметры настройки, либо выйти из процедуры без сохранения. При выходе без сохранения будут иметь силу последние по времени сохраненные данные настройки.

## Расширенная настройка параметров

Если необходимо внести изменения в значения настройки по умолчанию, это можно сделать с помощью процедуры расширенной настройки параметров (DETAILED SETUP). Схема с последовательностью экранов приведена на рис. 21. Для перехода к данной процедуре из начального экрана нажмите кнопку со стрелкой ВНИЗ (V) четыре раза. При нажатии кнопки со стрелкой ВПРАВО (>) происходит переход к параметрам настройки. Перейдя к настраиваемому параметру, регулируйте его с помощью кнопок со стрелками ВВЕРХ или ВНИЗ ( $\blacktriangle$  или  $\blacktriangledown$ ).

Чтобы выйти из этой процедуры, нажмите кнопку со стрелкой ВПРАВО (») и, минуя остальные параметры, перейдите к окну выхода. При выходе без сохранения будут иметь силу последние по времени сохраненные данные настройки.

Ниже приведены пояснения по параметрам настройки.

**Нулевой управляющий сигнал (Zero Control Signal)** - указывает, полностью ли открыт (OPEN) или закрыт (CLOSED) клапан, когда на входе нулевой сигнал. Если вы не уверены, как устанавливать данный параметр, отключите питание от контроллера. Наблюдаемый рабочий ход клапана соответствует нулевому управляющему сигналу. Это все равно, что задать нулевое давление на выходе.

**Единицы измерения давления (Pressure Units)** - единицы измерения давления задаются в фунт/кв. дюйм, бар или кПа.

**Нижняя точка входного диапазона (Input Range Low)** - соответствует значению рабочего хода 0%, если нулевой управляющий сигнал настроен как закрыто. Если нулевой управляющий сигнал настроен как открыто, он будет соответствовать полному рабочему ходу 100%.

**Верхняя точка входного диапазона (Input Range High)** - соответствует значению рабочего хода 100%, если нулевой управляющий сигнал настроен как закрыто. Если нулевой управляющий сигнал настроен как открыто, он будет соответствовать рабочему ходу 0%.

**Характеристика (Characteristic)** - определяет взаимосвязь между конечной точкой рабочего хода и диапазонной уставкой. Диапазонная уставка является входным параметром для характеристической функции. Если нулевой управляющий сигнал - закрыто, уставка 0% соответствует диапазонному входному сигналу 0%. Если нулевой управляющий сигнал - открыто, уставка 0% соответствует диапазонному входному сигналу 100%. Конечная точка рабочего хода - выходной сигнал на основе характеристической функции.

### **Примечание**

Отсечки рабочего хода включены по умолчанию на всех устройствах.

Заводская характеристика по умолчанию - ЛИНЕЙНАЯ (LINEAR). Можно также использовать функции БЫСТРОЕ ОТКРЫТИЕ (QUICK OPEN), РАВНОПРОЦЕНТНАЯ (EQUAL %) или ПОЛЬЗОВАТЕЛЬСКАЯ (CUSTOM). При этом пользовательская функция изначально задана как линейная, для перенастройки пользовательских точек необходимо главное устройство, работающее по протоколу HART. Можно выбрать пользовательскую конфигурацию, но невозможно внести изменения в кривую через локальный интерфейс.

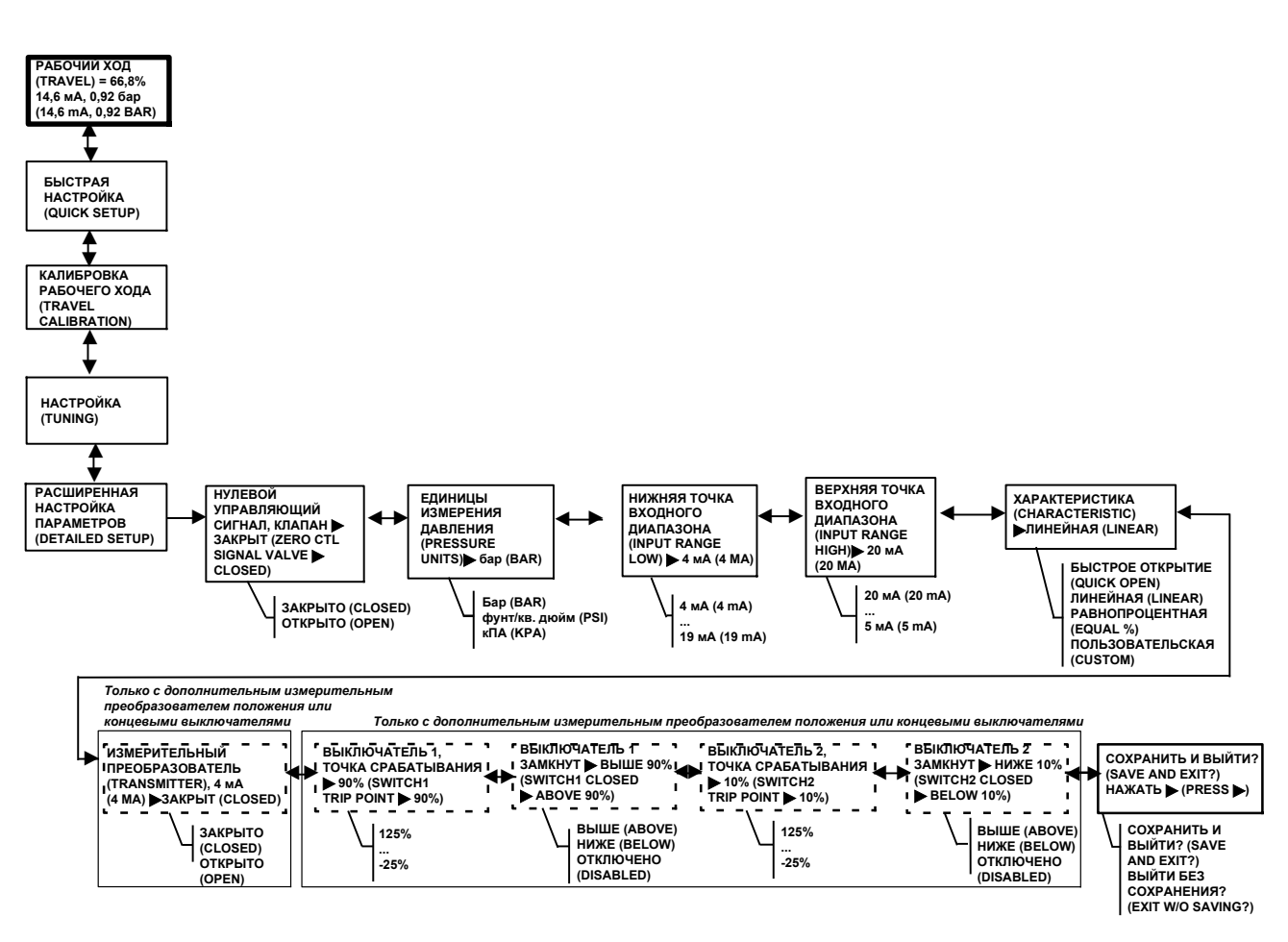

### **Рис. 21. Блок-схема расширенной настройки параметров**

**Измерительный преобразователь (Transmitter)** - настройка взаимосвязи между рабочим ходом клапана и выходным сигналом измерительного преобразователя положения. При выборе закрытого положения (CLOSED) измерительный преобразователь будет давать сигнал 4 мА при закрытом клапане. При выборе открытого положения (OPEN) измерительный преобразователь будет давать сигнал 4 мА при открытом клапане.

Выключатель находится на расширительной плате и позволяет выбирать сигнал сбоя (выше максимального или ниже минимального). Сигнал выше максимального соответствует выходному току > 22,5 мА при сбое измерительного преобразователя. Сигнал ниже минимального соответствует выходному току < 3,6 мA. Расположение и выбор переключателя показаны на рис. 22 .

#### **Рис. 22. Выключатель измерительного преобразователя**

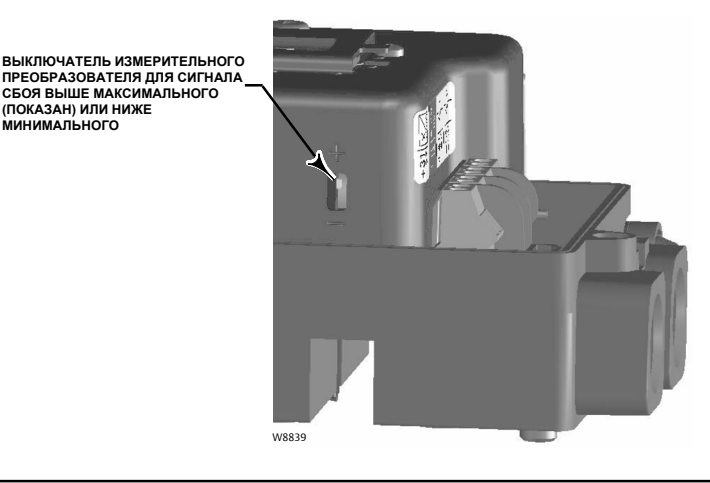

**Выключатель 1, точка срабатывания (Switch #1 Trip Point)** - определяет порог срабатывания концевого выключателя, соединенного с клеммами +41 и -42 (в процентах от откалиброванного рабочего хода).

**Выключатель 1 замкнут (Switch # 1 Closed)** - определяет действие концевого выключателя, соединенного с клеммами +41 и -42. Если выбран вариант ВЫШЕ (ABOVE), выключатель замыкается, когда рабочий ход превысит точку срабатывания. При выборе варианта НИЖЕ (BELOW) выключатель замыкается, когда рабочий ход меньше точки срабатывания. При выборе варианта ОТКЛЮЧЕН (DISABLED) на дисплее не отображаются значки и состояние.

**Выключатель 2, точка срабатывания (Switch #2 Trip Point)** - определяет порог срабатывания концевого выключателя, соединенного с клеммами +51 и -52 (в процентах от откалиброванного рабочего хода).

**Выключатель 2 замкнут (Switch #2 Closed)** - определяет действие концевого выключателя, соединенного с клеммами +51 и -52. Если выбран вариант ВЫШЕ (ABOVE), выключатель замыкается, когда рабочий ход превысит точку срабатывания. При выборе варианта НИЖЕ (BELOW) выключатель замыкается, когда рабочий ход меньше точки срабатывания. При выборе варианта ОТКЛЮЧЕН (DISABLED) на дисплее не отображаются значки и состояние.

#### **Примечание**

**МИНИМАЛЬНОГО**

Выключатель 2 функционирует лишь в случае, когда питание подается и на выключатель 1. Выключатель 2 не может использоваться отдельно.

### Калибровка аналогового входа

### ПРЕДУПРЕЖДЕНИЕ

**При калибровке будет предложено выполнить полный рабочий ход клапана. Во избежание травмирования персонала и повреждения оборудования, вызванных выбросом технологической среды под давлением, необходимо предусмотреть некоторые временные средства контроля технологического процесса.**

Цифровой контроллер клапанов DVC2000 поставляется с уже откалиброванными аналоговыми входами. Обычно нет необходимости самостоятельно выполнять эту процедуру. Если же необходимо провести настройку, выполните нижеприведенную процедуру, используя рис. 23.

#### **Рис. 23. Калибровка аналогового входа**

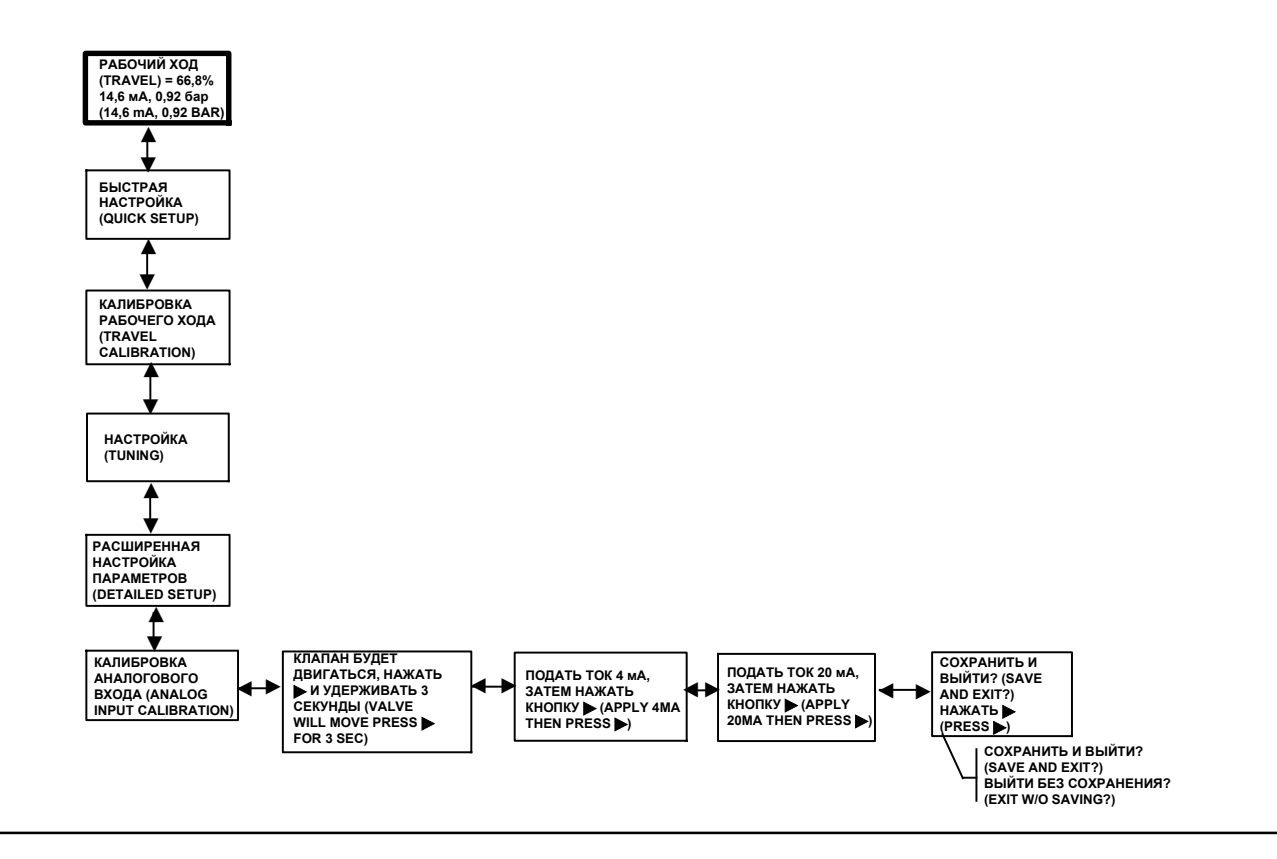

Подсоедините регулируемый источник тока к клеммам +11 и -12 прибора. Находясь в начальном экране, нажмите кнопку со стрелкой ВНИЗ (V) пять раз, затем нажмите кнопку со стрелкой ВПРАВО (>). В отобразившемся окне подтвердите намерение продолжить.

- 1. Настройте регулируемый источник тока на 4 мА.
- 2. Нажмите кнопку со стрелкой ВПРАВО ().
- 3. Настройте регулируемый источник тока на 20 мА.
- 4. Нажмите кнопку со стрелкой ВПРАВО ( $\blacktriangleright$ ).

Чтобы сохранить данную калибровку, выберите вариант СОХРАНИТЬ И ВЫЙТИ (SAVE AND EXIT). При выходе без сохранения будут иметь силу последние по времени сохраненные данные настройки.

## Калибровка измерительного преобразователя положения

#### **Примечание**

Данная процедура не приведет в движение регулирующий клапан. Прибор будет только моделировать выходной сигнал для калибровочных целей.

Данная процедура возможна только на устройствах с установленным дополнительным измерительным преобразователем положения. Цифровой контроллер клапанов DVC2000 поставляется с уже откалиброванным измерительным преобразователем положения. Обычно нет необходимости самостоятельно выполнять эту процедуру. Если же необходимо провести настройку, выполните нижеприведенную процедуру, используя рис. 24.

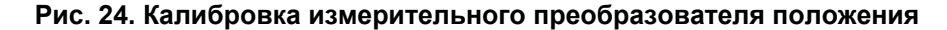

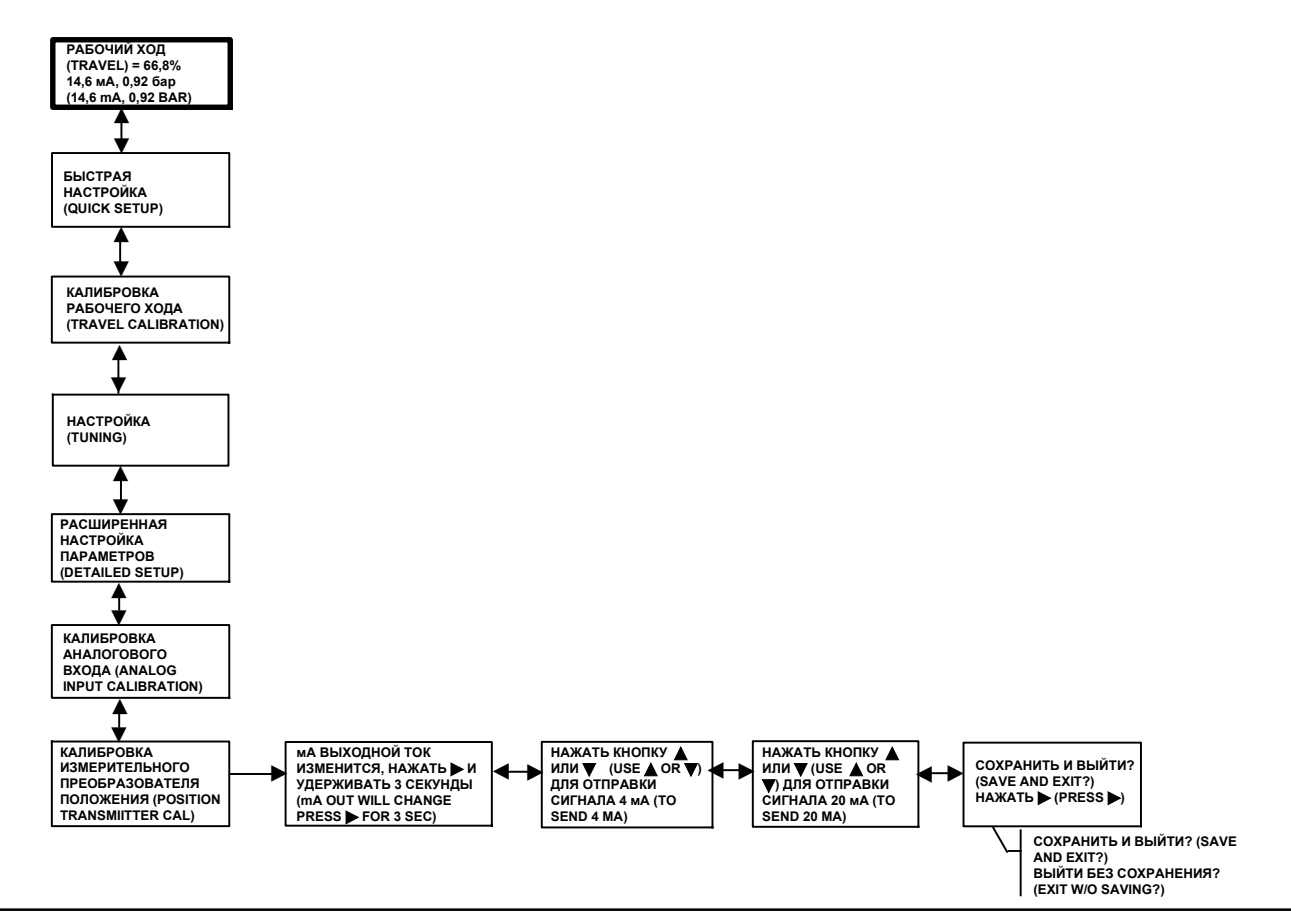

Подсоедините амперметр последовательно к выходным клеммам измерительного преобразователя (+31 и -32) и источнику напряжения (например, к аналоговому входному каналу распределенной системы управления). Находясь в начальном экране, нажмите кнопку со стрелкой ВНИЗ ( $\blacktriangledown$ ) шесть раз и затем кнопку со стрелкой ВПРАВО ( $\blacktriangleright$ ).

- 1. Используйте кнопки со стрелками ВВЕРХ (4) и ВНИЗ (V) для регулирования выходного тока, показания которого отображаются на амперметре. Как только амперметр покажет 4 мА, нажмите кнопку со стрелкой ВПРАВО (").
- 2. Снова используйте кнопки со стрелками ВВЕРХ (▲) и ВНИЗ (▼) для регулирования выходного тока, показания которого отображаются на амперметре. Как только амперметр покажет 20 мА, нажмите кнопку со стрелкой ВПРАВО  $($ .

Чтобы сохранить данную калибровку, выберите вариант СОХРАНИТЬ И ВЫЙТИ (SAVE AND EXIT). При выходе без сохранения будут иметь силу последние по времени сохраненные данные настройки.

## Локальное управление

Данная процедура позволяет пользователю вручную регулировать положение клапана (см. рис. 25). Для перехода к данной процедуре из начального экрана нажмите кнопку со стрелкой ВНИЗ () семь раз и затем кнопку со стрелкой ВПРАВО  $($ ).

При выборе варианта АНАЛОГОВЫЙ (ANALOG) произойдет возврат к начальному экрану, а цифровой контроллер клапанов отреагирует на ток контура. При выборе варианта РУЧНОЙ (MANUAL) произойдет переход к экрану с отображением уставки рабочего хода и фактического значения рабочего хода клапана. С помощью кнопок со стрелками ВВЕРХ (A) и ВНИЗ (V) можно изменить значение уставки и привести клапан в движение вручную. Для

выхода из ручного режима и возврата к перечню вариантов выбора нажмите кнопку со стрелкой ВЛЕВО (<). Выберите вариант АНАЛОГОВЫЙ (ANALOG).

#### **Примечание**

При возврате прибора в режим АНАЛОГОВЫЙ (ANALOG) клапан передвинется на шаг назад в положение, задаваемое входным током.

#### **Рис. 25. Локальное управление**

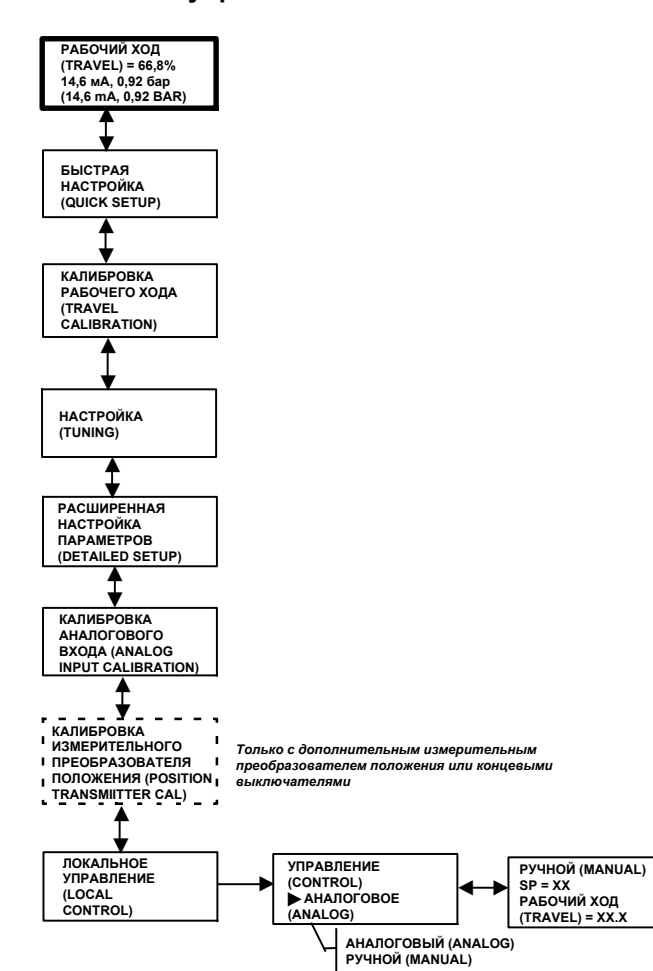

## **Диагностические сообщения, коды и детальная информация**

Когда на цифровой контроллер клапанов DVC2000 подается питание, он постоянно проводит самодиагностику на предмет аномальных условий. При возникновении неполадки на дисплее локального пользовательского интерфейса

возникают следующие сообщения (сопровождаются символом аварийного сигнала  $\mathcal{P}$ ).

### **ВЫКЛЮЧАТЕЛЬ 1 ??? (SWITCH 1 ???)**

**ВЫКЛЮЧАТЕЛЬ 2 ??? (SWITCH 2 ???) -** символ аварийного сигнала в сочетании с вышеуказанным текстом указывает на то, что на цепь концевого выключателя 1 не поступает питание, или что хотя бы один выключатель активирован. Чтобы работал хотя бы один выключатель, цепь выключателя 1 должна быть запитана. Выключатель 2 не может использоваться отдельно. Чтобы убрать символ аварийного сигнала, нужно либо подать питание 5-30 В пост. тока в цепь выключателя 1, либо деактивировать оба выключателя с помощью процедуры расширенной настройки параметров (DETAILED SETUP).

Если цепь выключателя 1 запитана, знаки вопроса (???) указывают на то, что соответствующий выключатель деактивирован.

**Отключение активировано (Shutdown Activated)** - данный экран отображается, если позиционер отключился, и на привод не поступает воздух. То есть клапан находится в состоянии безопасного отказа. Пример источника такой ошибки - повреждение кода встроенного программного обеспечения при запуске. По умолчанию это сообщение об ошибке неактивно. Поэтому данный аварийный сигнал можно активировать лишь с главного устройства по протоколу HART (например, с полевого коммуникатора или компьютера с ПО ValveLink).

**Отклонение рабочего хода (Travel Deviation)** - данное сообщение об ошибке указывает на расхождение между входным сигналом (после характеризации) и показанием рабочего хода привода с элемента сигнала обратной связи по положению. Настройка по умолчанию - 7% за 5 секунд. Данные настройки можно задать с главного устройства по протоколу HART на любом приборе уровня HC или выше. Возможные источники данной ошибки - недостаточная подача воздуха или чрезмерное трение в клапане.

**Заменить главную плату (Replace Main Board)** - обнаружена неполадка с электроникой. Источниками данной ошибки могут быть проблемы с оборудованием или встроенным программным обеспечением. При обнаружении такой ошибки прибор может сохранять работоспособность, но его рабочие характеристики будут ухудшены.

**Проверка монтажа (Check Mounting)** - показания обратной связи по положению клапана не искажаются, но находятся за пределами рабочего диапазона. Эта ошибка может быть следствием слабого крепления или деформации монтажных кронштейнов или нарушения центровки магнитной батареи. Данная ошибка связана не с неисправностью компонентов, а с нарушением монтажа или центровки. Данный аварийный сигнал также называется Travel Sensor Failure (сбой датчика рабочего хода).

**Проверка давления нагнетания (Check Supply)** - клапан не может достичь конечной точки рабочего хода из-за недостаточного давления. Данная ошибка чаще всего происходит вместе с ошибкой отклонения рабочего хода.

**Проверка преобразователя ток-давление (Check I/P Converter)** - обнаружена проблема, связанная с преобразователем ток-давление. К источникам данной ошибки относятся:

- проблемы с электроникой, выявленные по выходу тока управления за пределы диапазона;
- низкое давление нагнетания, на которое указывает активный аварийный сигнал управления;
- заедание клапана, которое привело к зацикливанию интегратора.

**Устройство заблокировано по протоколу HART (Device Locked by HART)** - другое главное устройство (например, компьютер с ПО ValveLink, AMS Suite: Intelligent Device Manager или полевой коммуникатор) обменивается данными с прибором DVC2000 по протоколу HART. Обычно это означает, что прибор неработоспособен. В устройствах со встроенным программным обеспечением версии 3 или более поздней данное сообщение можно сбросить, удерживая кнопку со стрелкой влево, и при этом отключив и вновь включив питание прибора DVC2000. При этом прибор будет приведен в рабочее состояние.

**Контрольно-измерительные приборы FIELDVUE (FIELDVUE Instruments)** - отображается, когда в прибор DVC2000 не загружены языки. Такое происходит во время загрузки встроенного программного обеспечения.

**Давление = ??? (Pressure = ???) -** показание давления на приводе превышает 125% от настроенного максимального давления нагнетания. Например, если диапазон давления нагнетания задан на 35 фунт/кв. дюйм, а фактическое давление нагнетания составляет 45 фунт/кв. дюйм, отобразятся знаки вопроса ???, когда прибор DVC2000 подает полное давление питания на привод. Если ограничить давление нагнетания или перевести клапан на закрытие (режим пневматического открытия / закрытия при отказе), то в определённый момент на дисплее начнут отображаться числовые значения.

Данный параметр настройки можно изменить через полевой коммуникатор (1-1-2-2-3) или с помощью ПО ValveLink (меню Detailed Setup (расширенная настройка) Pressure (давление)).

## nКонтрольный перечень настройки основных параметров и калибровки

- **| Завершена ли первичная настройка? Если нет, то выполните** процедуру быстрой настройки (см. стр. 23), чтобы автоматически откалибровать и настроить прибор.
- Правильно ли срабатывает конечный элемент управления<br>| Правильно на уставки и стобильно ви он работост? При на изменение уставки, и стабильно ли он работает? При необходимости выполните ручную настройку (см. стр. 25).

Теперь конечный элемент управления готов к эксплуатации.

### **Технические характеристики**

#### **Возможные конфигурации**

**Встраивание в привод GX** 

J Установка на приводе с поступательным

(линейным) движением штока

J Установка на поворотных (в четверть оборота) приводах

Цифровой контроллер клапанов DVC2000 можно также устанавливать на других приводах, соответствующих требованиям к монтажу, содержащимся в стандартах IEC 60534-6-1, IEC 60534-6-2, VDI/VDE 3845 и NAMUR.

### **Входной сигнал**

**Аналоговый входной сигнал:** 4-20 мА пост. тока, ном.; возможно разделение диапазонов.

**Минимальное напряжение:** напряжение на клеммах прибора должно составлять не менее 8,5 В для сигналов аналогового управления, 9,0 В для передачи сигналов по протоколу HART.

**Максимальное напряжение:** 30 В пост. тока. **Минимальный ток управления:** 4,0 мА (падение ниже 3,5 мА может привести к перезапуску микропроцессора).

**Защита от перегрузки по току:** входная схема ограничивает ток для предотвращения внутренних повреждений.

**Защита от неправильной полярности:** обратный ток в контуре не вызывает повреждения.

### **Выходной сигнал**

Пневматический сигнал, требуемый приводом, до 95% давления нагнетания

**Минимальный диапазон:** 0,5 бар (7 фунт/кв. дюйм (изб.)).

**Максимальный диапазон:** 7 бар (101 фунт/кв. дюйм (изб.)).

**Действие:** одностороннее действие, прямое.

### **Давление нагнетания(1)**

**Рекомендуемое:** на 0,5 бар (7 фунт/кв. дюйм (изб.)) выше, чем максимальное давление, необходимое для привода.

**Максимальное значение:** 7 бар (101 фунт/кв. дюйм (изб.)).

Подаваемый сжатый воздух должен быть чистым, сухим, не содержать коррозионных газов и соответствовать требованиям стандарта ISA 7.0.01. Максимально допустимый размер частиц в пневматической системе составляет 40 мкм. Рекомендуется дополнительная фильтрация до размера частиц 5 мкм. Содержание масла не должно превышать одну частицу на миллион по весу (вес/вес) или по объему (объем/объем). Необходимо снизить до минимума содержание конденсата в системе подачи воздуха.

### **Диапазон допустимой температуры(1)**

от -40 до +85°С (от -40 до +185°F). ЖКД могут не читаться при температуре ниже -20°С (-4°F).

### **Расход воздуха(2)**

### **Давление нагнетания:**

*При давлении 1,5 бар (22 фунт/кв. дюйм (изб.))(3):* 0,06 норм. м<sup>3</sup>/ч (2,3 ст. куб. фута в час) *При давлении 4 бар (58 фунт/кв. дюйм (изб.))(4):* 0,12 норм. м<sup>3</sup>/ч (4,4 ст. куб. фута в час)

### **Пропускная способность по воздуху(2)**

#### **Давление нагнетания:**

*При давлении 1,5 бар (22 фунт/кв. дюйм (изб.))(3):* 4,48 норм. м3/ч (167 ст. куб. футов в час) *При давлении 4 бар (58 фунт/кв. дюйм (изб.))(4):* 9,06 норм. м3/ч (338 ст. куб. футов в час)

### **Независимая линейность**

0,5% диапазона выходного сигнала.

### **Электромагнитная совместимость**

Соответствует стандарту EN 61326-1 (первое издание)

Помехоустойчивость - промышленные зоны согласно таблице 2 стандарта EN 61326-1. Техническиехарактеристики приведены в таблице 8 ниже.

Излучение - класс A

Классификация оборудования по стандарту ISM: группа 1, класс А

Испытано на соответствие требованиям NAMUR NE21.

### **Метод вибрационных испытаний**

Испытано по стандарту ANSI/ISA-75.13.01, раздел 5.3.5. Поиск резонансной частоты осуществляется по всем трем осям. Прибор подлежит получасовому испытанию на прочность, предусмотренному стандартом ISA (Международная ассоциация по стандартизации) при резонансе на каждой основной частоте, плюс дополнительно два миллиона циклов.

#### **Входной импеданс**

Входной импеданс активной электронной цепи прибора DVC2000 не является чисто омическим. Для сравнения с техническими характеристиками резистивной нагрузки можно использовать эквивалентный импеданс 450 Ом. Данное значение соответствует напряжению 9 В при токе 20 мА.

### **Электрическая классификация**

### **Опасная зона:**

**CSA** - искробезопасное и невоспламеняемое **FM** - искробезопасное и невоспламеняемое **ATEX** - искробезопасное **IECEx** - искробезопасное

Сведения о сертификации для опасных зон и специальные указания по безопасной эксплуатации и монтажу в опасных зонах содержатся на стр. 6.

### **Корпус: CSA** - IP66, тип 4X **FM, ATEX, IECEx** - IP66

- продолжение на следующей странице -

### **Технические характеристики (продолжение)**

#### **Другие классификации и сертификаты**

**ГОСТ Р** - российский ГОСТ Р

**INMETRO** - Национальный институт метрологии, качества и технологий (Бразилия)

**NEPSI** - Национальный центр надзора и проверки по взрывозащите и безопасности контрольно-измерительных приборов (Китай)

**PESO CCOE** - Организация по безопасности в нефтехимической промышленности и взрывчатых веществ - главный инспектор по взрывчатым веществам (Индия)

**РТН** - Ростехнадзор

Для получения конкретной информации по классификации и сертификации обратитесь в местное торговое представительство компании Emerson Process Management.

### **Соединения**

#### **Стандартное исполнение**

*Давление подачи и давление на выходе:* внутренняя резьба G1/4.

*Электрические соединения:* внутренняя резьба M20.

#### **Расширенное исполнение**

*Давление подачи и давление на выходе:* внутренняя резьба 1/4 NPT.

*Электрические соединения:* внутренняя резьба 1/2 NPT.

#### **Материалы конструкции**

**Корпус и крышка:** A03600, алюминиевый сплав с низким содержанием меди. **Эластомеры:** нитрил, фторосиликон.

#### **Рабочий ход штока**

**Минимальное значение:** 8 мм (0,3125 дюйма). **Максимальное значение:** 102 мм (4 дюйма).

### **Вращение вала**

**Минимальное значение:** 45\_ **Максимальное значение:** 90\_

### **Монтаж**

Рассчитано на непосредственный монтаж на приводе. Для обеспечения устойчивости к атмосферным воздействиям выпускное отверстие должно находиться в самой нижней точке прибора.

### **Вес**

1,5 кг (3,3 фунта)

### **Опции**

J **Фильтр-регулятор:** 67CFR с фильтром **Языковые пакеты:**

 $\blacksquare$  Стандарт: английский, немецкий, французский, итальянский, испанский, японский, китайский, португальский, русский, польский, чешский

**П** Дополнительно: английский, немецкий, французский, итальянский, испанский, японский, китайский и арабский.

J Отводная линия воздушного клапана

J **Концевые выключатели:** два независимых выключателя, сконфигурированных по откалиброванному диапазону рабочего хода. *Напряжение питания:* 5-30 В пост. тока.

*Отключенное состояние:* 0,5-1,0 мА. *Включенное состояние:* 3,5-4,5 мА (свыше 5 В).

*Стандартная точность:* 2% от интервала рабочего хода(5)

J **Измерительный преобразователь:** выходной сигнал 4-20 мА, изолированный.

*Напряжение питания:* 8-30 В пост. тока.

*Индикация отказа:* выход за верхний или нижний предел диапазона.

*Стандартная точность:* 1% от интервала рабочего хода (5)

#### **Декларация соответствия SEP**

Компания Fisher Controls International LLC заявляет, что настоящий продукт соответствует требованиям параграфа 3 статьи 3 Директивы по оборудованию, работающему под давлением, (PED) 97/23/EC. Он был разработан и изготовлен в соответствии с требованиями технологии звукотехники (SEP), в связи с этим на него не может быть нанесена маркировка СЕ, относящаяся к соответствию PED.

Однако на устройство *может* быть нанесена маркировка CE, указывающая на соответствие требованиям *других* применяемых директив Европейского Сообщества.

1. Не допускается превышение предельных значений давления или температуры, указанных в данном руководстве или в соответствующих стандартах. Примечание:<br>предельные значения температуры различаются в зависимости от соответс

2. Норм. м<sup>3</sup>/ч - нормальный кубический метр в час (при температуре 0°С и абсолютном давлении 1,01325 бар). Ст. куб. фут/ч - стандартный кубический фут в час (при температуре 60°F и абсолютном давлении 14,7 фунт/кв. дюйм (абс.)

3. Реле низкого давления: от 0 до 3,4 бар (от 0 до 50 фунт/кв. дюйм (изб.).

4. Реле высокого давления: от 3,5 до 7,0 бар (от 51 до 102 фунт/кв. дюйм (изб.).

5. Стандартные значения при калибровке при определенной температуре.

| Разъем                                                    | Явление                                               | Базовый<br>стандарт | Уровень испытаний                                                                                                    | Критерии<br>эффективности <sup>(1)</sup> |  |  |  |
|-----------------------------------------------------------|-------------------------------------------------------|---------------------|----------------------------------------------------------------------------------------------------|------------------------------------------|--|--|--|
| Корпус                                                    | Электростатический<br>разряд (ЭСР)                    | IEC 61000-4-2       | Контактное испытание, 6 кВ<br>Испытание через воздушную прослойку, 8 кВ                                                                                                    | R                                        |  |  |  |
|                                                           | Излучаемое<br>электромагнитное поле                   | IEC 61000-4-3       | от 80 до 1000 МГц при 10 В/м и АМ с частотой 1 кГц при 80%<br>от 1400 до 2000 МГц при 3 В/м и АМ с частотой 1 кГц при 80%<br>от 2000 до 2700 МГц при 1 В/м и АМ с частотой 1 кГц при 80% | A                                        |  |  |  |
|                                                           | Магнитное поле<br>номинальной<br>промышленной частоты | IEC 61000-4-8       | 30 А/м при 50 Гц, 60 с                                                                                                    | A                                        |  |  |  |
| Входной /<br>выходной сигнал<br>или команда<br>управления | Всплеск (быстрые<br>переходные процессы)              | IEC 61000-4-4       | $±1$ KB                                                                                                    | A                                        |  |  |  |
|                                                           | Бросок напряжения                                     | IEC 61000-4-5       | $\pm$ 1 кВ (только однофазное КЗ на землю, кажд.)                                                                                                    | B                                        |  |  |  |
|                                                           | Наведенные<br>радиочастотные помехи                   | IEC 61000-4-6       | от 150 кГц до 80 МГц при среднекв. значении 10 В                                                                                                    | A                                        |  |  |  |
|                                                           | Критерий эффективности составляет ±1%                 |                     |                                                                                                    |                                          |  |  |  |

**Таблица 8. Сводные характеристики электромагнитной совместимости - помехоустойчивость**

Критерий эффективности составляет ±1%<br>1. A = во время испытания ухудшения характеристик не отмечено. B = временное ухудшение характеристик во время испытания, но с последующим самовосстановлением.

## **Сопутствующие документы**

Другие документы, содержащие информацию, относящуюся к цифровым контроллерам клапанов серии DVC2000, включают:

- D Бюллетень 62.1: DVC2000 цифровой контроллер клапанов DVC2000 Fisher FIELDVUE (D103167X012);
- $\bullet$  Руководство по эксплуатации цифровых контроллеров клапанов DVC2000 Fisher FIELDVUE (D103176X012);
- D Сертификаты INMETRO для применения цифрового контроллера клапанов DVC2000 FIELDVUE в опасных зонах (D103780X012);
- Приложение к руководству по эксплуатации цифровых контроллеров клапанов Fisher FIELDVUE с использованием протокола HART - разделение диапазонов цифровых контроллеров клапанов FIELDVUE (D103262X012);
- Приложение к руководству по эксплуатации цифровых контроллеров клапанов Fisher FIELDVUE с использованием протокола HART - использование контрольно-измерительных приборов FIELDVUE с интеллектуальным интерфейсом контура HART и монитором (ЧМИ) (D103263X012);
- D Приложение к руководству по эксплуатации цифровых контроллеров клапанов Fisher FIELDVUE с использованием протокола HART - аудиомонитор для передачи по протоколу HART (D103265X012);
- Приложение к руководству по эксплуатации цифровых контроллеров клапанов Fisher FIELDVUE с использованием протокола HART - технические характеристики полевых устройств, работающих по протоколу HART, (D103266X012);
- $\bullet$  Приложение к руководству по эксплуатации цифровых контроллеров клапанов Fisher FIELDVUE с использованием протокола HART - использование преобразователя сигналов протокола HART в аналоговый сигнал (HART Tri-Loopt) с цифровыми контроллерами клапанов FIELDVUE (D103267X012).

Все эти документы можно получить в торговом представительстве компании Emerson Process Management. Также см. наш сайт www.FIELDVUE.com.

## **Услуги по обучению**

Для получения информации о предлагаемых курсах по использованию цифрового контроллера клапанов DVC2000 и других устройств обращайтесь по адресу:

### Emerson Process Management

115114 Москва, ул. Летниковская, д. 10, стр. 2, 5 эт. Тел.: +7 (495) 981-98-11 Факс: +7 (495) 981-98-10 Эл. почта: fisher.ru@emerson.com Båб-адрес: www.emersonprocess.ru

## **Схемы контуров и паспортные таблички**

Этот раздел содержит схемы контуров, необходимые для монтажа электропроводки при искробезопасной установке. Также приведены паспортные таблички с указанием сертификатов. По всем вопросам следует обращаться в торговое представительство Emerson Process Management.

### **Рис. 26. Схема контура согласно требованиям CSA**

¡ **ОБОРУДОВАНИЕ СЛЕДУЕТ УСТАНАВЛИВАТЬ В СООТВЕТСТВИИ С ЭЛЕКТРОТЕХНИЧЕСКИМИ ПРАВИЛАМИ И НОРМАМИ КАНАДЫ (CEC), ЧАСТЬ 1:**

© **ИСКРОБЕЗОПАСНЫЕ БАРЬЕРЫ И ИХ НОМИНАЛЬНЫЕ ПАРАМЕТРЫ ДОЛЖНЫ БЫТЬ СЕРТИФИЦИРОВАНЫ CSA, УСТАНОВКА БАРЬЕРОВ ДОЛЖНА ПРОВОДИТЬСЯ В СООТВЕТСТВИИ С ИНСТРУКЦИЯМИ ПО УСТАНОВКЕ ПРОИЗВОДИТЕЛЕЙ.**

¢ **СОГЛАСНО ПРИНЦИПУ ЦЕЛЬНОГО ОБЪЕКТА, ДОПУСКАЕТСЯ СОЕДИНЕНИЕ ИСКРОБЕЗОПАСНОГО УСТРОЙСТВА С** УСТРОЙСТВОМ, ИСКРОБЕЗОПАСНОСТЬ КОТОРОГО НЕ БЫЛА ПРОВЕРЕНА ДЛЯ ПОДОБНОЙ КОМБИНАЦИИ.<br>КРИТЕРИЕМ ДОПУСТИМОСТИ ТАКОГО СОЕДИНЕНИЯ ЯВЛЯЕТСЯ СОБЛЮДЕНИЕ УСЛОВИЯ РАВЕНСТВА ИЛИ ПРЕВЫШЕНИЯ ЗНАЧЕНИЙ ПАРАМЕТРОВ НАПРЯЖЕНИЯ (Vмакс.) И ТОКА (Iмакс.) ИСКРОБЕЗОПАСНОГО УСТРОЙСТВА<br>ОТНОСИТЕЛЬНО ЗНАЧЕНИЙ ПАРАМЕТРОВ НАПРЯЖЕНИЯ (Voc) И ТОКА (Isc) ПОДКЛЮЧАЕМОГО УСТРОЙСТВА. КРОМЕ<br>ТОГО, СУММАРНЫЕ ЗНАЧЕНИЯ МАКСИМ КАЖДОГО ИСКРОБЕЗОПАСНОГО УСТРОЙСТВА И СОЕДИНИТЕЛЬНЫХ ПРОВОДОВ НЕ ДОЛЖНЫ ПРЕВЫШАТЬ<br>ДОПУСТИМЫХ ЗНАЧЕНИЙ ЕМКОСТИ (Сдоп.) И ИНДУКТИВНОСТИ (Lдоп.), УСТАНОВЛЕННЫХ ДЛЯ ПОДКЛЮЧАЕМЫХ **УСТРОЙСТВ. ПРИ СОБЛЮДЕНИИ ВЫШЕУКАЗАННЫХ КРИТЕРИЕВ ИСПОЛЬЗОВАНИЕ ТАКОГО СОЕДИНЕНИЯ** ДОПУСТИМО.<br>ФОРМУЛЫ - Vмакс. > Voc, Iмакс. > Isc, Свх. + Скабеля < Сдоп., Lвх. + Lкабеля < Lдоп.

£ **ПАРАМЕТРЫ КАЖДОЙ ИСКРОБЕЗОПАСНОЙ ЦЕПИ:**

**ОПАСНАЯ ЗОНА НЕОПАСНАЯ ЗОНА**

**ИСКРОБЕЗОПАСНЫЙ БАРЬЕР, СЕРТИФИЦИРОВАННЫЙ ПО CSA ИСКРОБЕЗОПАСНЫЙ БАРЬЕР, СЕРТИФИЦИРОВАННЫЙ ПО CSA ИСКРОБЕЗОПАСНЫЙ БАРЬЕР, СЕРТИФИЦИРОВАННЫЙ ПО CSA ИСКРОБЕЗОПАСНЫЙ БАРЬЕР, СЕРТИФИЦИРОВАННЫЙ ПО CSA**

**КЛАСС I, КАТ. 1, ГРУППЫ A, B, C, D, КЛАСС I, ЗОНА 0, ГРУППА IIC DVC2000 ИЗМЕРИТЕЛЬНЫЙ ПРЕОБРАЗОВАТЕЛЬ ВХОД ПИТАНИЯ**

**КОНЦ. ВЫКЛ. 1**

**КОНЦ. ВЫКЛ. 2**

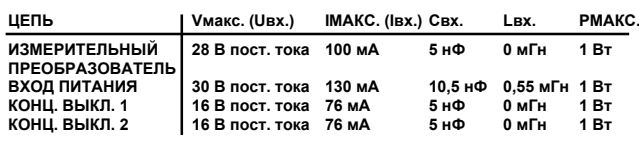

¤ **ЕСЛИ ИМЕЕТСЯ НЕСКОЛЬКО ЦЕПЕЙ:**

S **В КАЖДОЙ ИСКРОБЕЗОПАСНОЙ ЦЕПИ ДОЛЖНА ИСПОЛЬЗОВАТЬСЯ ЭКРАНИРОВАННАЯ ВИТАЯ ПАРА;**

 $\bullet$  ИСКРОБЕЗОПАСНЫЕ ЦЕПИ ДОЛЖНЫ ВХОДИТЬ В КОРПУС ЧЕРЕЗ

**КАБЕЛЬНЫЙ ВВОД (СМ. СХЕМУ 1);** S **КАБЕЛЬ СЛЕДУЕТ ВВОДИТЬ В ИЗОЛИРОВАННЫЙ ОТСЕК С**

**НЕПОВРЕЖДЕННЫМ УЧАСТКОМ ИЗОЛЯЦИИ И ЭКРАНА (СМ. СХЕМУ 1);**

S **ЦЕПИ ИЗМЕРИТЕЛЬНОГО ПРЕОБРАЗОВАТЕЛЯ И КОНЦЕВЫХ ВЫКЛЮЧАТЕЛЕЙ 1 И 2 ЯВЛЯЮТСЯ ДОПОЛНИТЕЛЬНЫМИ.**

¥ **В СЛУЧАЕ ИСПОЛЬЗОВАНИЯ ПОРТАТИВНОГО КОММУНИКАТОРА ИЛИ** МУЛЬТИПЛЕКСОРА ЭТИ ПРИБОРЫ ДОЛЖНЫ БЫТЬ СЕРТИФИЦИРОВАНЫ ПО<br>ПАРАМЕТРАМ ЦЕЛЬНОГО ОБЪЕКТА СОГЛАСНО СЅА И УСТАНОВЛЕНЫ В<br>СООТВЕТСТВИИ С КОНТРОЛЬНЫМИ ЧЕРТЕЖАМИ ПРОИЗВОДИТЕЛЯ.

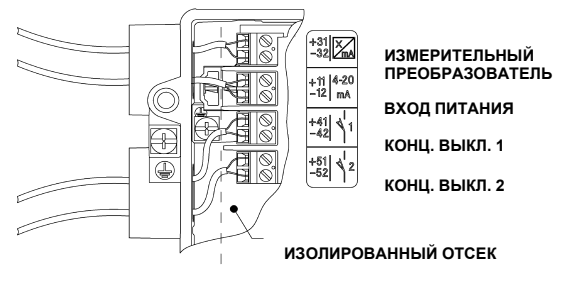

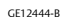

**СХЕМА 1**

#### **Рис. 27. Принципиальная схема для сертификации согласно требованиям FM**

¡ **УСТАНОВКУ СЛЕДУЕТ ОСУЩЕСТВЛЯТЬ В СООТВЕТСТВИИ С ГОСУДАРСТВЕННЫМ СТАНДАРТОМ ДЛЯ ЭЛЕКТРОУСТАНОВОК (NEC) И СТАНДАРТОМ ANSI/ISA RP12.6.**

© **УСТАНОВКА БАРЬЕРОВ ДОЛЖНА ПРОВОДИТЬСЯ В СООТВЕТСТВИИ С ИНСТРУКЦИЯМИ ПО УСТАНОВКЕ ПРОИЗВОДИТЕЛЕЙ.**

¢ **СОГЛАСНО ПРИНЦИПУ ЦЕЛЬНОГО ОБЪЕКТА, ДОПУСКАЕТСЯ СОЕДИНЕНИЕ ИСКРОБЕЗОПАСНОГО УСТРОЙСТВА С УСТРОЙСТВОМ, ИСКРОБЕЗОПАСНОСТЬ КОТОРОГО НЕ БЫЛА ПРОВЕРЕНА ДЛЯ** ПОДОБНОЙ КОМБИНАЦИИ. КРИТЕРИЕМ ДОПУСТИМОСТИ ТАКОГО СОЕДИНЕНИЯ ЯВЛЯЕТСЯ<br>СОБЛЮДЕНИЕ УСЛОВИЯ РАВЕНСТВА ИЛИ ПРЕВЫШЕНИЯ ЗНАЧЕНИЙ ПАРАМЕТРОВ НАПРЯЖЕНИЯ **(Vмакс.) И ТОКА (Iмакс.) ИСКРОБЕЗОПАСНОГО УСТРОЙСТВА ОТНОСИТЕЛЬНО ЗНАЧЕНИЙ** ПАРАМЕТРОВ НАПРЯЖЕНИЯ (Voc) И ТОКА (Isc) ПОДКЛЮЧАЕМОГО УСТРОЙСТВА. КРОМЕ ТОГО,<br>СУММАРНЫЕ ЗНАЧЕНИЯ МАКСИМАЛЬНОЙ НЕЗАЩИЩЕННОЙ ЕМКОСТИ (Свх.) И ИНДУКТИВНОСТИ **(Lвх.) ИСКРОБЕЗОПАСНОГО УСТРОЙСТВА И СОЕДИНИТЕЛЬНЫХ ПРОВОДОВ НЕ ДОЛЖНЫ** ПРЕВЫШАТЬ ДОПУСТИМЫХ ЗНАЧЕНИЙ ЕМКОСТИ (Сдоп.) И ИНДУКТИВНОСТИ (Lдоп.),<br>УСТАНОВЛЕННЫХ ДЛЯ ПОДКЛЮЧАЕМЫХ УСТРОЙСТВ. ПРИ СОБЛЮДЕНИИ ВЫШЕУКАЗАННЫХ **КРИТЕРИЕВ ИСПОЛЬЗОВАНИЕ ТАКОГО СОЕДИНЕНИЯ ДОПУСТИМО.**

ФОРМУЛЫ - Vмакс. > Vос или Vt, Свх. + Скабеля < Сдоп., Рвх. > Ро или Pt<br>Пмакс. > Isс или It, Lвх. + Lкабеля < Lдоп.

£ **ПАРАМЕТРЫ КАЖДОЙ ИСКРОБЕЗОПАСНОЙ ЦЕПИ:**

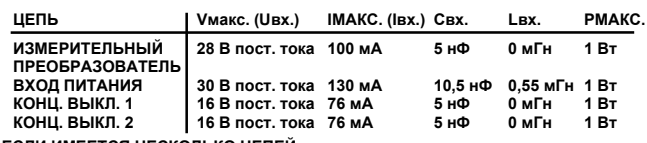

¤ **ЕСЛИ ИМЕЕТСЯ НЕСКОЛЬКО ЦЕПЕЙ:** S **В КАЖДОЙ ИСКРОБЕЗОПАСНОЙ ЦЕПИ ДОЛЖНА ИСПОЛЬЗОВАТЬСЯ ЭКРАНИРОВАННАЯ ВИТАЯ ПАРА;**

S **ИСКРОБЕЗОПАСНЫЕ ЦЕПИ ДОЛЖНЫ ВХОДИТЬ В КОРПУС ЧЕРЕЗ КАБЕЛЬНЫЙ ВВОД (СМ. СХЕМУ 1);**

• КАБЕЛЬ СЛЕДУЕТ ВВОДИТЬ В ИЗОЛИРОВАННЫИ ОТСЕК С НЕПОВРЕЖДЕННЫМ<br>УЧАСТКОМ ИЗОЛЯЦИИ И ЭКРАНА (СМ. СХЕМУ 1);<br>• ЦЕПИ ИЗМЕРИТЕЛЬНОГО ПРЕОБРАЗОВАТЕЛЯ И КОНЦЕВЫХ ВЫКЛЮЧАТЕЛЕЙ

**1 И 2 ЯВЛЯЮТСЯ ДОПОЛНИТЕЛЬНЫМИ.**

¥ **СИСТЕМЫ, ОТНОСЯЩИЕСЯ К КЛАССУ I, КАТ. 2, СЛЕДУЕТ УСТАНАВЛИВАТЬ В** СООТВЕТСТВИИ СО СТАТЬЕЙ 501-4(В) СТАНДАРТА NEC. ПРИ ПОДКЛЮЧЕНИИ К<br>ОДОБРЕНЫМ ИСКРОБЕЗОПАСНЫМ БАРЬЕРАМ С НОМИНАЛЬНЫМИ ПАРАМЕТРАМИ **ОБОРУДОВАНИЕ И ЭЛЕКТРОПРОВОДКА ЯВЛЯЮТСЯ НЕВОСПЛАМЕНЯЮЩИМИСЯ.**

¦ **МАКСИМАЛЬНОЕ НАПРЯЖЕНИЕ В БЕЗОПАСНОЙ ЗОНЕ НЕ ДОЛЖНО ПРЕВЫШАТЬ 250 В (СРЕДНЕКВ. ЗНАЧЕНИЕ).**

§ **СОПРОТИВЛЕНИЕ МЕЖДУ КЛЕММОЙ ЗАЗЕМЛЕНИЯ ИСКРОБЕЗОПАСНОГО БАРЬЕРА И ТОЧКОЙ ЗАЗЕМЛЕНИЯ НЕ ДОЛЖНО ПРЕВЫШАТЬ 1 Ом.**

¨ **В СЛУЧАЕ ИСПОЛЬЗОВАНИЯ ПОРТАТИВНОГО КОММУНИКАТОРА ИЛИ МУЛЬТИПЛЕКСОРА ЭТИ ПРИБОРЫ ДОЛЖНЫ БЫТЬ СЕРТИФИЦИРОВАНЫ ПО ХАРАКТЕРИСТИКАМ В СООТВЕТСТВИИ С FM И УСТАНОВЛЕНЫ В СООТВЕТСТВИИ С КОНТРОЛЬНЫМ ЧЕРТЕЖОМ ПРОИЗВОДИТЕЛЯ.**

GE10683-C

#### **Рис. 28. Типичная паспортная табличка с сертификатами CSA и FM**

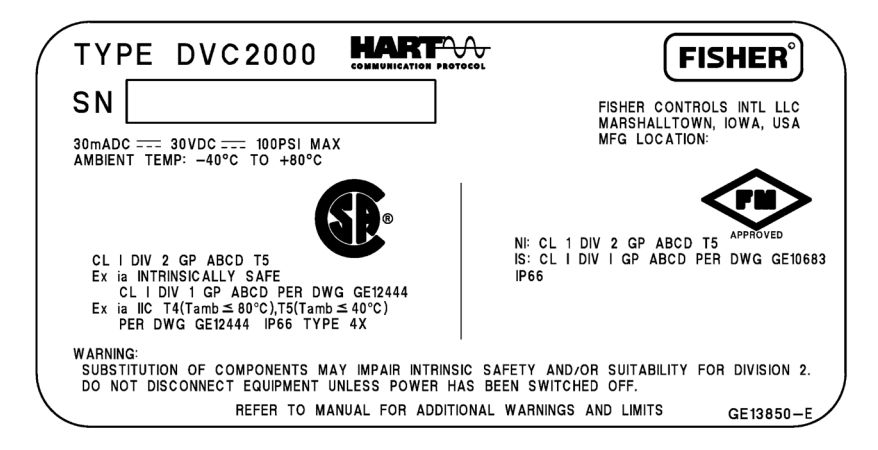

#### **ПРЕДУПРЕЖДЕНИЕ**

**КОРПУС ПРИБОРА СОДЕРЖИТ АЛЮМИНИЙ И РАССМАТРИВАЕТСЯ КАК ПРЕДСТАВЛЯЮЩИЙ ПОТЕНЦИАЛЬНУЮ ОПАСНОСТЬ ВОЗГОРАНИЯ В РЕЗУЛЬТАТЕ МЕХАНИЧЕСКОГО ВОЗДЕЙСТВИЯ ИЛИ ТРЕНИЯ. ПРИ УСТАНОВКЕ СЛЕДУЕТ СОБЛЮДАТЬ ОСТОРОЖНОСТЬ И ИСКЛЮЧИТЬ УДАРЫ ИЛИ ТРЕНИЕ.**

**ОПАСНАЯ ЗОНА НЕОПАСНАЯ ЗОНА**

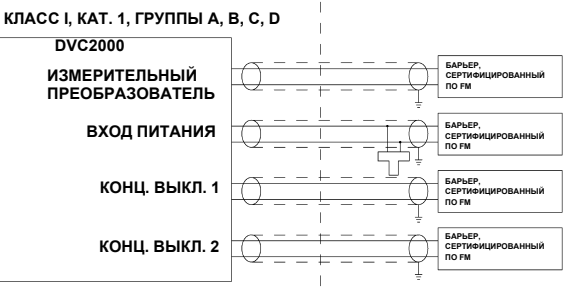

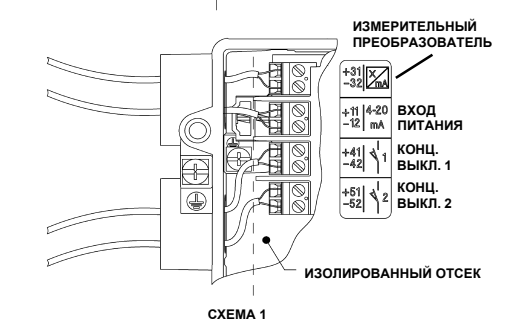

#### **Рис. 29. Схема контура согласно ATEX**

¡ **УСТАНОВКУ СЛЕДУЕТ ОСУЩЕСТВЛЯТЬ В СООТВЕТСТВИИ С МЕСТНЫМИ СХЕМОТЕХНИЧЕСКИМИ СТАНДАРТАМИ ДЛЯ ЭЛЕКТРОУСТАНОВОК**

© **УСТАНОВКА БАРЬЕРОВ ДОЛЖНА ПРОВОДИТЬСЯ В СООТВЕТСТВИИ С ИНСТРУКЦИЯМИ ПО УСТАНОВКЕ ПРОИЗВОДИТЕЛЕЙ.**

¢ **ДОПУСКАЕТСЯ СОЕДИНЕНИЕ ИСКРОБЕЗОПАСНОГО УСТРОЙСТВА С УСТРОЙСТВОМ,** ИСКРОБЕЗОПАСНОСТЬ КОТОРОГО НЕ БЫЛА ПРОВЕРЕНА ДЛЯ ПОДОБНОЙ КОМБИНАЦИИ.<br>КРИТЕРИЕМ ДОПУСТИМОСТИ ТАКОГО СОЕДИНЕНИЯ ЯВЛЯЕТСЯ СОБЛЮДЕНИЕ УСЛОВИЯ **РАВЕНСТВА ИЛИ ПРЕВЫШЕНИЯ ЗНАЧЕНИЙ ПАРАМЕТРОВ НАПРЯЖЕНИЯ (Uвх.) И ТОКА (Iвх.)** ИСКРОБЕЗОПАСНОГО УСТРОЙСТВА ОТНОСИТЕЛЬНО ЗНАЧЕНИЙ ПАРАМЕТРОВ НАПРЯЖЕНИЯ (Uo)<br>И ТОКА (Io) ПОДКЛЮЧАЕМОГО УСТРОЙСТВА. КРОМЕ ТОГО, СУММАРНЫЕ ЗНАЧЕНИЯ МАКСИМАЛЬНОЙ НЕЗАЩИЩЕННОЙ ЕМКОСТИ (Свх.) И ИНДУКТИВНОСТИ (Lвх.)<br>ИСКРОБЕЗОПАСНОГО УСТРОЙСТВА И СОЕДИНИТЕЛЬНЫХ ПРОВОДОВ НЕ ДОЛЖНЫ ПРЕВЫШАТЬ<br>ДОПУСТИМЫХ ЗНАЧЕНИЙ ЕМКОСТИ (Со) И ИНДУКТИВНОСТИ (Lo), УСТАНОВЛЕННЫХ ДЛЯ **ПОДКЛЮЧАЕМЫХ УСТРОЙСТВ. ПРИ СОБЛЮДЕНИИ ВЫШЕУКАЗАННЫХ КРИТЕРИЕВ ИСПОЛЬЗОВАНИЕ ТАКОГО СОЕДИНЕНИЯ ДОПУСТИМО.**

**ФОРМУЛЫ Uвх. > Uo**

**Iвх. > Io**

**Cвх. + Cкабеля < Co**

**Lвх. + Lкабеля < Lo Pвх. > Po**

£ **ПАРАМЕТРЫ КАЖДОЙ ИСКРОБЕЗОПАСНОЙ ЦЕПИ:**

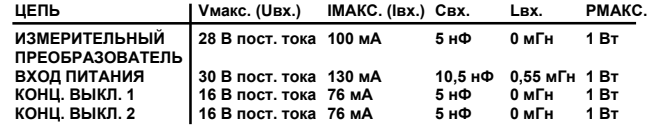

¤ **ЕСЛИ ИМЕЕТСЯ НЕСКОЛЬКО ЦЕПЕЙ:**

S **В КАЖДОЙ ИСКРОБЕЗОПАСНОЙ ЦЕПИ ДОЛЖНА ИСПОЛЬЗОВАТЬСЯ ЭКРАНИРОВАННАЯ ВИТАЯ ПАРА;**

S **ИСКРОБЕЗОПАСНЫЕ ЦЕПИ ДОЛЖНЫ ВХОДИТЬ В КОРПУС ЧЕРЕЗ КАБЕЛЬНЫЙ ВВОД (СМ. СХЕМУ 1);**

S **КАБЕЛЬ СЛЕДУЕТ ВВОДИТЬ В ИЗОЛИРОВАННЫЙ ОТСЕК С НЕПОВРЕЖДЕННЫМ**

**УЧАСТКОМ ИЗОЛЯЦИИ И ЭКРАНА (СМ. СХЕМУ 1);**

S **ЦЕПИ ИЗМЕРИТЕЛЬНОГО ПРЕОБРАЗОВАТЕЛЯ И КОНЦЕВЫХ ВЫКЛЮЧАТЕЛЕЙ 1 И 2 ЯВЛЯЮТСЯ ДОПОЛНИТЕЛЬНЫМИ.**

¥ **СОПРОТИВЛЕНИЕ МЕЖДУ КЛЕММОЙ ЗАЗЕМЛЕНИЯ ИСКРОБЕЗОПАСНОГО БАРЬЕРА И ТОЧКОЙ ЗАЗЕМЛЕНИЯ НЕ ДОЛЖНО ПРЕВЫШАТЬ 1 Ом.**

¦ **В СЛУЧАЕ ИСПОЛЬЗОВАНИЯ ПОРТАТИВНОГО КОММУНИКАТОРА ИЛИ МУЛЬТИПЛЕКСОРА ЭТИ** ПРИБОРЫ ДОЛЖНЫ БЫТЬ СЕРТИФИЦИРОВАНЫ ПО ХАРАКТЕРИСТИКАМ И УСТАНОВЛЕНЫ В<br>СООТВЕТСТВИИ С КОНТРОЛЬНЫМ ЧЕРТЕЖОМ ПРОИЗВОДИТЕЛЯ.

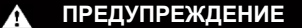

**КОРПУС ПРИБОРА СОДЕРЖИТ АЛЮМИНИЙ И РАССМАТРИВАЕТСЯ КАК ПРЕДСТАВЛЯЮЩИЙ ПОТЕНЦИАЛЬНУЮ ОПАСНОСТЬ ВОЗГОРАНИЯ В РЕЗУЛЬТАТЕ МЕХАНИЧЕСКОГО ВОЗДЕЙСТВИЯ ИЛИ ТРЕНИЯ. ПРИ УСТАНОВКЕ СЛЕДУЕТ СОБЛЮДАТЬ ОСТОРОЖНОСТЬ И ИСКЛЮЧИТЬ УДАРЫ ИЛИ ТРЕНИЕ.**

**ОПАСНАЯ ЗОНА НЕОПАСНАЯ ЗОНА**

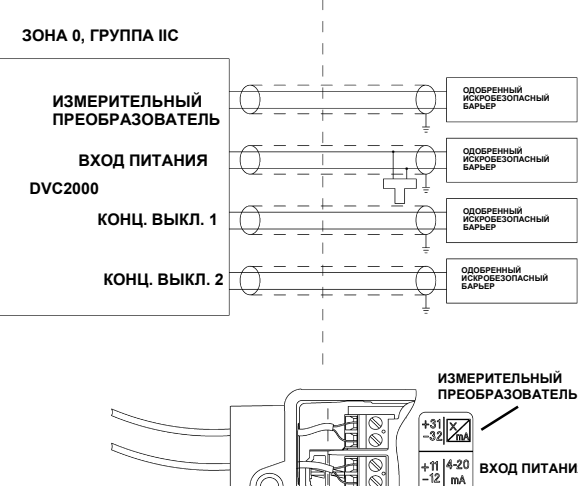

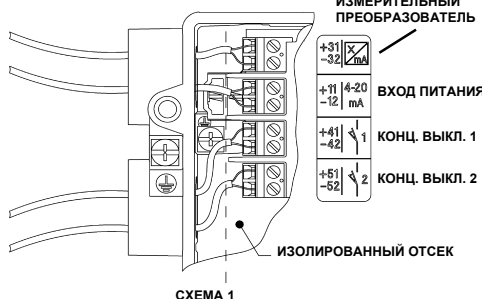

GE14685-C

### **Рис. 30. Типичная паспортная табличка с сертификатом АТЕХ**

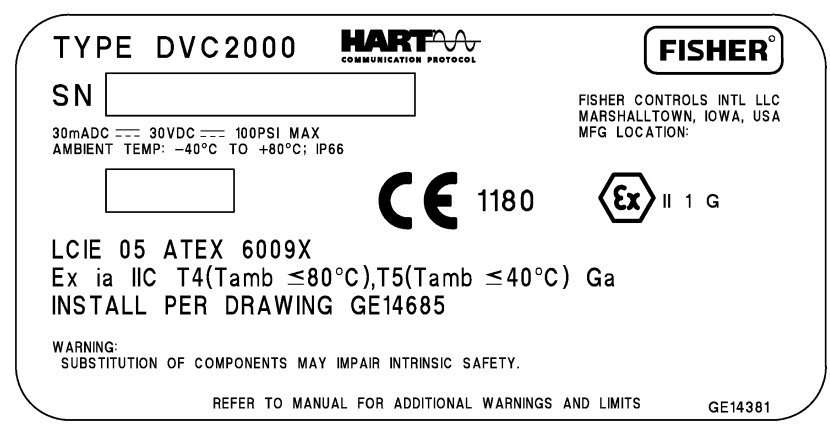

### **Рис. 31. Схема контура согласно IECEx**

¡ **УСТАНОВКУ СЛЕДУЕТ ОСУЩЕСТВЛЯТЬ В СООТВЕТСТВИИ С МЕСТНЫМИ СХЕМОТЕХНИЧЕСКИМИ СТАНДАРТАМИ ДЛЯ ЭЛЕКТРОУСТАНОВОК**

© **УСТАНОВКА БАРЬЕРОВ ДОЛЖНА ПРОВОДИТЬСЯ В СООТВЕТСТВИИ С ИНСТРУКЦИЯМИ ПО УСТАНОВКЕ ПРОИЗВОДИТЕЛЕЙ.**

⊠ ДОПУСКАЕТСЯ СОЕДИНЕНИЕ ИСКРОБЕЗОПАСНОГО УСТРОЙСТВА С УСТРОЙСТВОМ,<br>ИСКРОБЕЗОПАСНОСТЬ КОТОРОГО НЕ БЫЛА ПРОВЕРЕНА ДЛЯ ПОДОБНОЙ КОМБИНАЦИИ. **КРИТЕРИЕМ ДОПУСТИМОСТИ ТАКОГО СОЕДИНЕНИЯ ЯВЛЯЕТСЯ СОБЛЮДЕНИЕ УСЛОВИЯ РАВЕНСТВА ИЛИ ПРЕВЫШЕНИЯ ЗНАЧЕНИЙ ПАРАМЕТРОВ НАПРЯЖЕНИЯ (Uвх.) И ТОКА (Iвх.) ИСКРОБЕЗОПАСНОГО УСТРОЙСТВА ОТНОСИТЕЛЬНО ЗНАЧЕНИЙ ПАРАМЕТРОВ НАПРЯЖЕНИЯ (Uo) И ТОКА (Iо) ПОДКЛЮЧАЕМОГО УСТРОЙСТВА. КРОМЕ ТОГО, СУММАРНЫЕ ЗНАЧЕНИЯ МАКСИМАЛЬНОЙ НЕЗАЩИЩЕННОЙ ЕМКОСТИ (Cвх.) И ИНДУКТИВНОСТИ (Lвх.) ИСКРОБЕЗОПАСНОГО УСТРОЙСТВА И СОЕДИНИТЕЛЬНЫХ ПРОВОДОВ НЕ ДОЛЖНЫ** ПРЕВЫШАТЬ ДОПУСТИМЫХ ЗНАЧЕНИЙ ЕМКОСТИ (Со) И ИНДУКТИВНОСТИ (Lo),<br>УСТАНОВЛЕННЫХ ДЛЯ ПОДКЛЮЧАЕМЫХ УСТРОЙСТВ. ПРИ СОБЛЮДЕНИИ **ВЫШЕУКАЗАННЫХ КРИТЕРИЕВ ИСПОЛЬЗОВАНИЕ ТАКОГО СОЕДИНЕНИЯ ДОПУСТИМО.**

**ФОРМУЛЫ Uвх. > Uo**

**Iвх. > Io Cвх. + Cкабеля < Co**

**Lвх. + Lкабеля < Lo Pвх. > Po**

£ **ПАРАМЕТРЫ КАЖДОЙ ИСКРОБЕЗОПАСНОЙ ЦЕПИ:**

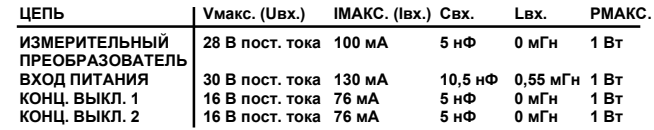

 $B$  ЕСЛИ ИМЕЕТСЯ НЕСКОЛЬКО ЦЕПЕЙ:

 $\bullet$  В КАЖДОЙ ИСКРОБЕЗОПАСНОЙ ЦЕПИ ДОЛЖНА ИСПОЛЬЗОВАТЬСЯ

**ЭКРАНИРОВАННАЯ ВИТАЯ ПАРА;**

S **ИСКРОБЕЗОПАСНЫЕ ЦЕПИ ДОЛЖНЫ ВХОДИТЬ В КОРПУС ЧЕРЕЗ КАБЕЛЬНЫЙ ВВОД (СМ. СХЕМУ 1);**

S **КАБЕЛЬ СЛЕДУЕТ ВВОДИТЬ В ИЗОЛИРОВАННЫЙ ОТСЕК С НЕПОВРЕЖДЕННЫМ УЧАСТКОМ ИЗОЛЯЦИИ И ЭКРАНА (СМ. СХЕМУ 1);**

S **ЦЕПИ ИЗМЕРИТЕЛЬНОГО ПРЕОБРАЗОВАТЕЛЯ И КОНЦЕВЫХ ВЫКЛЮЧАТЕЛЕЙ 1 И 2 ЯВЛЯЮТСЯ ДОПОЛНИТЕЛЬНЫМИ.**

¥ **СОПРОТИВЛЕНИЕ МЕЖДУ КЛЕММОЙ ЗАЗЕМЛЕНИЯ ИСКРОБЕЗОПАСНОГО БАРЬЕРА И ТОЧКОЙ ЗАЗЕМЛЕНИЯ НЕ ДОЛЖНО ПРЕВЫШАТЬ 1 Ом.**

¦ **В СЛУЧАЕ ИСПОЛЬЗОВАНИЯ ПОРТАТИВНОГО КОММУНИКАТОРА ИЛИ МУЛЬТИПЛЕКСОРА** ЭТИ ПРИБОРЫ ДОЛЖНЫ БЫТЬ СЕРТИФИЦИРОВАНЫ ПО ХАРАКТЕРИСТИКАМ И УСТАНОВЛЕНЫ В<br>СООТВЕТСТВИИ С КОНТРОЛЬНЫМ ЧЕРТЕЖОМ ПРОИЗВОДИТЕЛЯ.

GE14581-C

#### **Рис. 32. Типичная паспортная табличка с сертификатом IECEx**

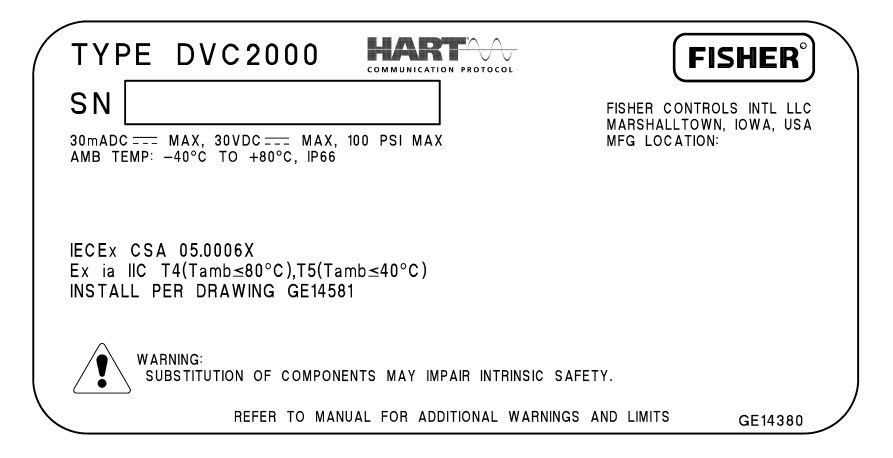

### **ПРЕДУПРЕЖДЕНИЕ**

**КОРПУС ПРИБОРА СОДЕРЖИТ АЛЮМИНИЙ И РАССМАТРИВАЕТСЯ КАК ПРЕДСТАВЛЯЮЩИЙ ПОТЕНЦИАЛЬНУЮ ОПАСНОСТЬ ВОЗГОРАНИЯ В РЕЗУЛЬТАТЕ МЕХАНИЧЕСКОГО ВОЗДЕЙСТВИЯ ИЛИ ТРЕНИЯ. ПРИ УСТАНОВКЕ СЛЕДУЕТ СОБЛЮДАТЬ ОСТОРОЖНОСТЬ И ИСКЛЮЧИТЬ УДАРЫ ИЛИ ТРЕНИЕ.**

#### **ОПАСНАЯ ЗОНА НЕОПАСНАЯ ЗОНА**

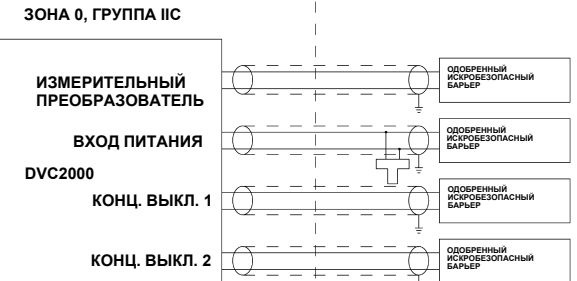

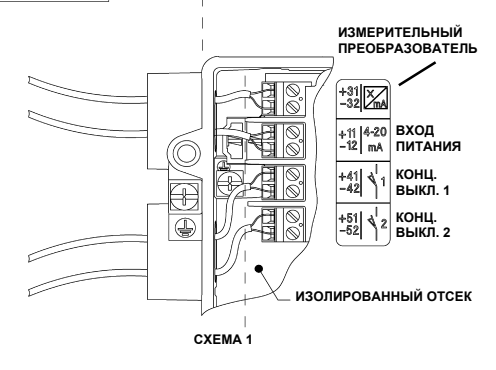

# $\in$   $\in$

Ни Emerson, ни Emerson Process Management, а также ни одна из их дочерних компаний не несут ответственность за правильность выбора, использования и технического обслуживания любого изделия. Ответственность за выбор, использование и техническое обслуживание любой **продукции возлагается исключительно на покупателя и конечного пользователя.**

Fisher, FIELDVUE, PlantWeb, ValveLink и Tri-Loop являются товарными знаками, принадлежащими компаниям подразделения Emerson Process Management компании Emerson Electric Co. Названия Emerson Process Management, Emerson и логотип Emerson являются товарными знаками компании<br>Emerson Electric Co. HART является знаком, принадлежащим группе HART Com собственностью соответствующих владельцев.

Информация, представленная в данном документе, приводится только в качестве справочной, и, хотя были приложены все усилия для обеспечения точности этой информации, ее нельзя истолковывать как поручительство или гарантии, прямые или косвенные, касающиеся данной продукции и услуг или их применения. Все продажи осуществляются в соответствии с нашими положениями и условиями, с которыми можно ознакомиться по запросу. Мы сохраняем все права на изменение и совершенствование конструкции и технических характеристик описанных здесь изделий в любое время без предварительного уведомления.

По вопросам продаж и поддержки обращайтесь: Волгоград (844)278-03-48, Воронеж (473)204-51-73, Екатеринбург (343)384-55-89, Казань(843)206-01-48,Краснодар(861)203-40-90, Красноярск(391)204-63-61, Москва(495)268-04-70, Нижний Новгород(831)429-08-12, Самара(846)206-03-16, Санкт-Петербург(812)309-46-40, Саратов(845)249-38-78, Единый адрес: fhv@nt-rt.ru